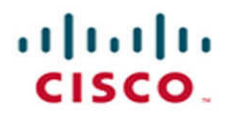

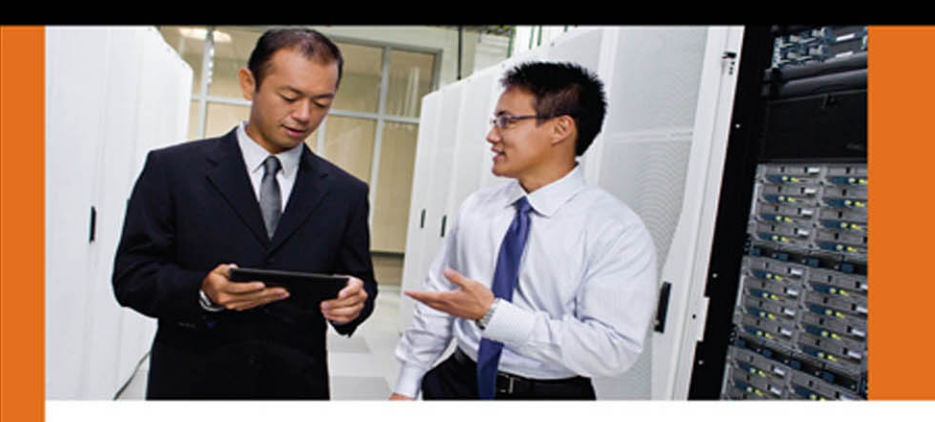

**SECURITY** 

# **Cisco Next-Generation Security Solutions**

All-in-one Cisco ASA FirePOWER Services. NGIPS, and AMP

> Omar Santos, CISSP No. 463598 Panos Kampanakis, CCIE No. 28561 Aaron Woland, CCIE No. 20113

ciscopress.com

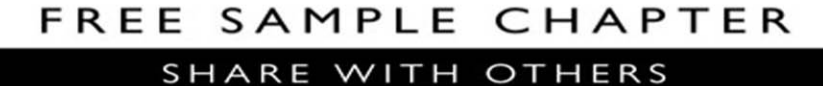

 $8^+$ 

f.

 $\blacktriangleright$ 

in

 $J_{\rm tot}$ 

# **Cisco Next-Generation Security Solutions**

All-in-one Cisco ASA FirePOWER Services, NGIPS, and AMP

> Omar Santos, CISSP No. 463598 Panos Kampanakis, CCIE No. 28561, CISSP No. 367831 Aaron Woland, CCIE No. 20113

**Cisco Press** 

800 East 96th Street Indianapolis, IN 46240

# **Cisco Next-Generation Security Solutions: All-in-one Cisco ASA FirePOWER Services, NGIPS, and AMP**

Omar Santos, CISSP No. 463598

Panos Kampanakis, CCIE No. 28561, CISSP No. 367831

Aaron Woland, CCIE No. 20113

Copyright © 2017 Cisco Systems, Inc.

Cisco Press logo is a trademark of Cisco Systems, Inc.

Published by: Cisco Press 800 East 96th Street Indianapolis, IN 46240 USA

All rights reserved. No part of this book may be reproduced or transmitted in any form or by any means, electronic or mechanical, including photocopying, recording, or by any information storage and retrieval system, without written permission from the publisher, except for the inclusion of brief quotations in a review.

Printed in the United States of America

First Printing: June, 2016

Library of Congress Control Number: 2016939800

ISBN-13: 978-1-58714-446-2

ISBN-10: 1-58714-446-8

## **Warning and Disclaimer**

This book is designed to provide information about Cisco Next-Generation Security Solutions. Every effort has been made to make this book as complete and as accurate as possible, but no warranty or fitness is implied.

The information is provided on an "as is" basis. The authors, Cisco Press, and Cisco Systems, Inc. shall have neither liability nor responsibility to any person or entity with respect to any loss or damages arising from the information contained in this book or from the use of the discs or programs that may accompany it.

The opinions expressed in this book belong to the author and are not necessarily those of Cisco Systems, Inc.

## **Feedback Information**

At Cisco Press, our goal is to create in-depth technical books of the highest quality and value. Each book is crafted with care and precision, undergoing rigorous development that involves the unique expertise of members from the professional technical community.

Readers' feedback is a natural continuation of this process. If you have any comments regarding how we could improve the quality of this book, or otherwise alter it to better suit your needs, you can contact us through email at feedback@ciscopress.com. Please make sure to include the book title and ISBN in your message.

We greatly appreciate your assistance.

#### **Trademark Acknowledgments**

All terms mentioned in this book that are known to be trademarks or service marks have been appropriately capitalized. Cisco Press or Cisco Systems, Inc. cannot attest to the accuracy of this information. Use of a term in this book should not be regarded as affecting the validity of any trademark or service mark.

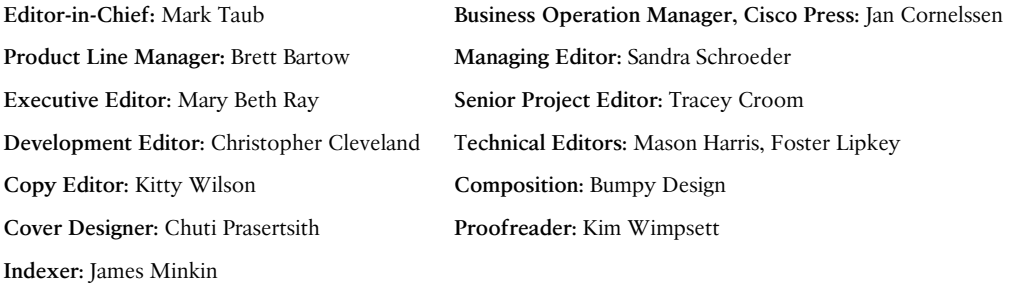

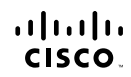

Americas Headquarters Cisco Systems, Inc.<br>San Jose, CA

Asia Pacific Headquarters Cisco Systems (USA) Pte. Ltd.<br>Singapore Europe Headquarters Cisco Systems International B<br>Amsterdam, The Netherlands . .<br>national BV

Cisco has more than 200 offices worldwide. Addresses, phone numbers, and fax numbers are listed on the Cisco Website at www.cisco.com/go/offices.

CCDE, CCENT, Cisco Eos, Cisco HealthPresence, the Cisco logo, Cisco Lumin, Cisco Nexus, Cisco StadiumVision, Cisco TelePresence, Cisco WebEx, DCE, and Welcome to the Human Network are trademarks; Changing ●●● CODE, CCENT, Cisco Eos, Cisco HealthPresence, the Cisco logo, Cisco Lumin, Cisco Nexus, Cisco StadiumVision, Cisco TelePresence, Cisco WebEx, DCE, and Welcome to the Human Network are trademarks; Changing<br>Cisco Certif Follow Me Browsing, FormShare, GigaDrive. HomeLink, Internet Quotient, IOS, iPhone, iQuick Study, IronPort, the IronPort description Culist Study TonPort and the IronPort descriptions must be the MeetingPlace MeetingPlace the WebEx logo are registered trademarks of Cisco Systems, Inc. and/or its affiliates in the United States and certain other countries

All other trademarks mentioned in this document or website are the property of their respective owners. The use of the word partner does not imply a partnership relationship between Cisco and any other company. (0812R)

# **About the Authors**

**Omar Santos**, CISSP No. 463598, is a principal engineer of Cisco's Product Security Incident Response Team (PSIRT), where he mentors and leads engineers and incident managers during the investigation and resolution of security vulnerabilities in all Cisco products. Omar has held information technology and cybersecurity positions since the mid-1990s. Omar has designed, implemented, and supported numerous secure networks for Fortune 500 companies and the U.S. government. Prior to his current role, he was a technical leader within the World Wide Security Practice and Cisco's Technical Assistance Center (TAC), where he taught, led, and mentored many engineers.

Omar is an active member of the security community, where he leads several industrywide initiatives and standards bodies. His active role helps businesses, academic institutions, state and local law enforcement agencies, and other participants that are dedicated to increasing the security of critical infrastructure. Omar has delivered numerous technical presentations at conferences worldwide and to Cisco customers and partners, and he has given C-level executive presentations to many organizations. Omar is the author of the following books and video courses:

- *Cisco ASA: All-in-One Firewall, IPS, and VPN Adaptive Security Appliance*
- *Cisco ASA: All-in-One Firewall, IPS, Anti-X, and VPN Adaptive Security Appliance, 2nd edition*
- *Cisco: All-in-One ASA Next-Generation Firewall, IPS, and VPN Services, 3rd edition*
- *Cisco Network Admission Control, Volume: Deployment and Management*
- *End-to-End Network Security: Defense-in-Depth*
- *Network Security with NetFlow and IPFIX: Big Data Analytics for Information Security*
- *CCNA Security 210-260 Complete Video Course*
- *CCNA Security 210-260 Official Cert Guide*
- *Deploying Next-Generation Firewalls LiveLessons*
- n *The Current Security Threat Landscape Networking Talks LiveLessons*
- *Cisco Advanced Malware Protection (AMP) LiveLessons*

**Panos Kampanakis**, CCIE No. 28561, CISSP No. 367831, is a technical marketing engineer in Cisco's Security and Trust Organization (S&TO). He was born in Athens, Greece, and received a five-year degree in electrical and computer engineering from National Technical University of Athens and an MSc from North Carolina State University. His MS thesis was on efficient elliptic curve cryptography and bilinear pairing on sensor networks.

Panos has extensive experience with cryptography, security automation, vulnerability management, and cybersecurity. In his professional career, he has supported and provided security advice to multiple Cisco customers. He has trained and presented on various security topics at Cisco Live for numerous years. He has participated in various security standards bodies, providing common interoperable protocols and languages for security information sharing, cryptography, and PKI. Panos has also worked extensively with Cisco's PSIRT to provide vulnerability mitigations. His current interests include next-generation cryptography, post-quantum cryptography, standards efforts that enable cryptographic implementation interoperability, and IoT security and cryptography. The following are some of his recent publications:

- n *Postquantum Preshared Keys for IKEv2 IETF* draft [https://tools.ietf.org/html](https://tools.ietf.org/html/draft-fluhrer-qr-ikev2) [/draft-fluhrer-qr-ikev2](https://tools.ietf.org/html/draft-fluhrer-qr-ikev2)
- *BAFi: A Practical Cryptographic Secure Audit Logging Scheme for Digital Forensics*. Security Comm. Networks, doi: 10.1002/sec.1242
- Eric W. Burger, Michael D. Goodman, Panos Kampanakis, and Kevin A. Zhu. 2014. "Taxonomy Model for Cyber Threat Intelligence Information Exchange Technologies," in *Proceedings of the 2014 ACM Workshop on Information Sharing & Collaborative Security*(WISCS '14). ACM, New York, NY, USA, 51-60
- n "Security Automation and Threat Information-Sharing Options, Security & Privacy," in *IEEE*, vol.12, no.5, pp.42,51, Sept.-Oct. 2014
- n Kampanakis, P.; Perros, H.; Beyene, T., *SDN-Based Solutions for Moving Target Defense Network Protection, A World of Wireless, Mobile and Multimedia Networks (WoWMoM)*, 2014 IEEE 15th International Symposium, vol., no., pp.1,6, 19-19 June 2014
- *IODEF Usage Guidance* IETF draft [https://tools.ietf.org/html](https://tools.ietf.org/html/draft-ietf-mile-iodef-guidance) [/draft-ietf-mile-iodef-guidance](https://tools.ietf.org/html/draft-ietf-mile-iodef-guidance)
- *Next Generation Encryption* on cisco.com
- *Cisco Firewall Best Practices Guide* on cisco.com

In his free time, Panos has a passion for basketball, and he never likes to lose.

**Aaron Woland**, CCIE No. 20113, is a principal engineer in Cisco's Security Business Group and works with Cisco's largest customers all over the world. His primary job responsibilities include secure access and identity deployments with ISE, solution enhancements, standards development, and futures. Aaron joined Cisco in 2005 and is currently a member of numerous security advisory boards and standards body working groups. Prior to joining Cisco, Aaron spent 12 years as a consultant and technical trainer.

His areas of expertise include network and host security architecture and implementation, regulatory compliance, and route switch and wireless. Aaron is one of six inaugural members of the Hall of Fame for Distinguished Speakers at Cisco Live and is a security columnist for Network World, where he blogs on all things related to identity. His other certifications include GHIC, GSEC, Certified Ethical Hacker, MCSE, VCP, CCSP, CCNP, and CCDP. You can follow Aaron on Twitter @aaronwoland.

Aaron is the author of the following books and courses, as well as many published white papers and design guides:

- n *CCNP Security SISAS 300-208 Official Cert Guide*
- *Cisco ISE for BYOD and Secure Unified Access*
- *CCNA Security 210-260 Complete Video Course*

## **About the Technical Reviewers**

**Foster Lipkey**, SFCE, is a senior member of the Cisco Firepower TAC team supporting Firepower, FireSIGHT, AMP for Endpoints, and Threat Grid, as well as third-party integrations. He has been a leader in developing tools and procedures for supporting the Cisco Firepower and AMP security software platforms. Prior to working for Sourcefire/Cisco, he was an applications solutions specialist as a contractor for the National Cancer Institute (NCI), supporting Java enterprise applications for the NCI's Center for Biomedical Informatics and Information Technology. Foster's primary areas of interest are enterprise security and security automation.

**Mason Harris**, CCIE No. 5916, is the chief solutions architect at vArmour, a cloud security startup based in Mountain View, California. He is responsible for all enterprise and platform architecture in both private and public cloud deployments. Previously he was a technical solutions architect for Cisco, focusing primarily on security architectures in the data center with Cisco's 27 largest customers. Mason has more than 24 years of experience in systems architecture and is one the few individuals in the world to have attained five CCIE certifications. He also holds the CISSP, GPEN, and GCIH certifications. When not thinking about security topics, Mason can be found backpacking on long trails or at home with his family. A lifelong UNC Tarheels fan, he holds an undergraduate degree from UNC-Chapel Hill and a master's degree from NC State University, with a minor in Arabic.

# **Dedications**

This work is dedicated to those who aim high and constantly try to move science and technology forward.

*—Panos Kampanakis*

I would like to dedicate this book to my lovely wife, Jeannette, and my two beautiful children, Hannah and Derek, who have inspired and supported me throughout the development of this book. I also dedicate this book to my father, Jose, and to the memory of my mother, Generosa. Without their knowledge, wisdom, and guidance, I would not have the goals that I strive to achieve today.

*—Omar Santos*

First and foremost, this book is dedicated to my amazing best friend, fellow adventurer, and wife, Suzanne. To my two awesome and brilliant children, Eden and Nyah, and Mom and Pop. There is nothing in this world more important than family, and my family drives me to be better and do better, every day.

*—Aaron Woland*

# **Acknowledgments**

We would like to thank the technical editors, Foster Lipkey and Mason Harris, for their time and technical expertise. They verified our work and corrected us in all the major and minor mistakes that were hard to find, and they steered us in new directions and to achieve more.

We would like to thank the Cisco Press team, especially Denise Lincoln and Christopher Cleveland, for their patience, guidance, and consideration. Their efforts are greatly appreciated.

Kudos to the Cisco Security Business Group and Cisco Security Services for delivering such great products and services.

Finally, we would like to thank Cisco for enabling us to constantly learn and chase our career aspirations all these years.

# **Contents at a Glance**

Introduction xix

- Chapter 1 Fundamentals of Cisco Next-Generation Security 1 Chapter 2 Introduction to and Design of Cisco ASA with FirePOWER Services 27 Chapter 3 Configuring Cisco ASA with FirePOWER Services 65 Chapter 4 Troubleshooting Cisco ASA with FirePOWER Services and Firepower Threat Defense (FTD) 119 Chapter 5 Introduction to and Architecture of Cisco AMP 141 Chapter 6 Cisco AMP for Networks 171 Chapter 7 Cisco AMP for Content Security 183 Chapter 8 Cisco AMP for Endpoints 195 Chapter 9 AMP Threat Grid: Malware Analysis and Threat Intelligence 255 Chapter 10 Introduction to and Deployment of Cisco Next-Generation IPS 263 Chapter 11 Configuring Cisco Next-Generation IPS 285
- Chapter 12 Reporting and Troubleshooting with Cisco Next-Generation IPS 307 Index 329

# <span id="page-11-0"></span>**Contents**

[Introduction xix](#page-19-0)

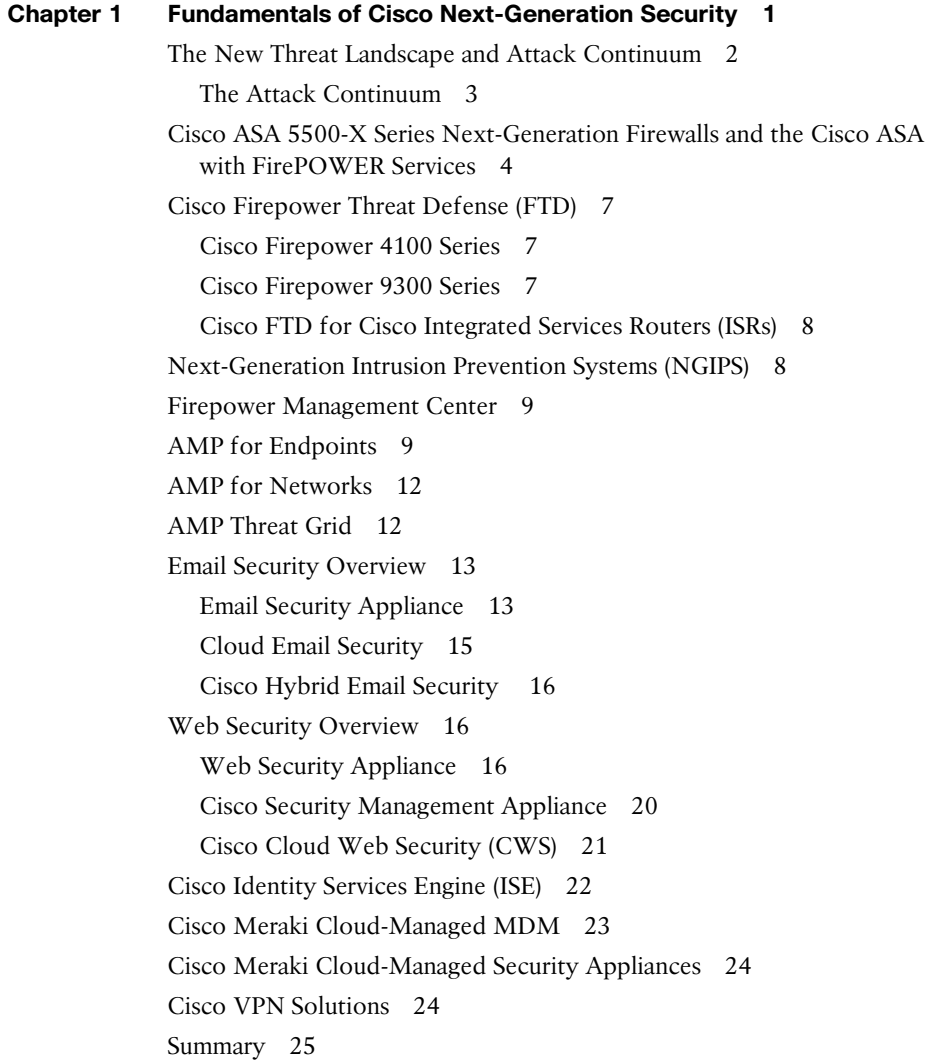

## <span id="page-12-0"></span>**Chapter 2 [Introduction to and Design of Cisco ASA with FirePOWER](#page-23-0) Services 27** [Introduction to Cisco ASA FirePOWER Services 28](#page-24-0) [Inline versus Promiscuous Mode 29](#page-25-0) [Inline Mode 29](#page-25-0) [Promiscuous Monitor-Only Mode 30](#page-26-0) [Cisco ASA FirePOWER Management Options 31](#page-27-0) [Accessing the Cisco ASA FirePOWER Module Management Interface in](#page-28-0) Cisco ASA 5585-X Appliances 32 [Accessing the Cisco ASA FirePOWER Module Management Interface in](#page-30-0) Cisco ASA 5500-X Appliances 34 [Cisco ASA FirePOWER Services Sizing 36](#page-32-0) [Cisco ASA FirePOWER Services Licensing 37](#page-33-0) [The Protection License 37](#page-33-0) [The Control License 38](#page-34-0) [The URL Filtering License 38](#page-34-0) [The Malware License 39](#page-35-0) [Viewing the Installed Cisco ASA FirePOWER Module Licenses 39](#page-35-0) [Adding a License to the Cisco ASA FirePOWER Module 41](#page-37-0) [Cisco ASA FirePOWER Compatibility with Other Cisco ASA Features 42](#page-38-0) [Cisco ASA FirePOWER Packet Processing Order of](#page-38-0) Operations 42 [Cisco ASA FirePOWER Services and Failover 45](#page-41-0) [What Happens When the Cisco ASA FirePOWER Module Fails? 49](#page-45-0) [Cisco ASA FirePOWER Services and Clustering 49](#page-45-0) [Cluster Member Election 51](#page-47-0) [How Connections Are Established and Tracked in a Cluster 52](#page-48-0) *[How a New TCP Connection Is Established and Tracked in a](#page-48-0) Cluster 52 [How a New UDP-Like Connection Is Established and Tracked](#page-49-0)  in a Cluster 53 [Centralized Connections in a Cluster 54](#page-50-0) [What Happens When the Flow Owner Fails 55](#page-51-0)* [Deploying the Cisco ASA FirePOWER Services in the Internet Edge 56](#page-52-0) [Deploying the Cisco ASA FirePOWER Services in VPN](#page-52-0) Scenarios 56 [Deploying Cisco ASA FirePOWER Services in the Data](#page-54-0) Center 58 [Firepower Threat Defense \(FTD\) 61](#page-57-0) [Summary 63](#page-59-0)

#### **Chapter 3 Configuring Cisco ASA with FirePOWER Services 65**

Setting Up the Cisco ASA FirePOWER Module in Cisco ASA 5585-X Appliances 65 Installing the Boot Image and Firepower System Software in the Cisco ASA 5585-X SSP 67 Setting Up the Cisco ASA FirePOWER Module in Cisco ASA 5500-X Appliances 69 Installing the Boot Image and Firepower System Software in the SSD of Cisco ASA 5500-X Appliances 69 Configuring of Cisco ASA 5506-X, 5508-X, and 5516-X Appliances 73 Uploading ASDM 78 Setting Up the Cisco ASA to Allow ASDM Access 79 Accessing the ASDM 80 Setting Up a Device Name and Passwords 82 Configuring an Interface 83 Configuring the Cisco ASA to Redirect Traffic to the Cisco ASA FirePOWER Module 87 Configuring the Cisco ASA FirePOWER Module for the FMC 91 Configuring the Cisco ASA FirePOWER Module Using the ASDM 92 Configuring Access Control Policies 92 *Creating a New Access Control Policy 93 Adding Rules to the Access Control Policy 94 Security Intelligence 98 HTTP Responses 98 Access Control Policy Advanced Settings 100* Configuring Intrusion Policies 102 *Custom Rules 104* Configuring File Policies 108 Reusable Object Management 111 Keeping the Cisco FirePOWER Module Up-to-Date 111 Firepower Threat Defense 114 Installing FTD Boot Image and Software 115 FTD Firewall Mode 116 FTD Interface Types 116 FTD Security Zones 117 Static and Dynamic Routing in FTD 117 Summary 118

### **Chapter 4 Troubleshooting Cisco ASA with FirePOWER Services and Firepower Threat Defense (FTD) 119**

Useful show Commands 119 Displaying the Access Control Policy Details 121 Displaying the Network Configuration 125 Monitoring Storage Usage 128 Analyzing Running Processes 130 Using the System Log (Syslog) 132 Monitoring and Troubleshooting System Tasks 136 Generating Advanced Troubleshooting Logs 136 Useful ASA Debugging Commands 140 Summary 140

#### **Chapter 5 Introduction to and Architecture of Cisco AMP 141**

Introduction to Advanced Malware Protection (AMP) 141 Role of the AMP Cloud 143 Doing Security Differently 144 The Prevention Framework 144 *1-to-1 Signatures 145 Ethos Engine 145 Spero Engine 145 Indicators of Compromise 146 Device Flow Correlation 147 Advanced Analytics 147 Dynamic Analysis with Threat Grid 147* The Retrospective Framework 148 The Cloud 149 Private Cloud 149 Cloud Proxy Mode 150 Air Gap Mode 151 Installing the Cisco AMP Private Cloud 151 Summary 169

#### **Chapter 6 Cisco AMP for Networks 171**

Introduction to Advanced Malware Protection (AMP) for Networks 171 What Is That Manager Called, Anyway? 171 Form Factors 172 What Does AMP for Networks Do? 172 Where Are the AMP Policies? 174 *File Rules 176 Advanced File Policies 178* Summary 181

#### **Chapter 7 Cisco AMP for Content Security 183**

Introduction to AMP for Content Security 183 Content Security Connectors 184 Configuring Cisco AMP for Content Security 185 Configuring the Web Security Appliance (WSA) for AMP 185 Configuring the Email Security Appliance (ESA) for AMP 189 AMP Reports 192 Summary 194

## **Chapter 8 Cisco AMP for Endpoints 195** Introduction to AMP for Endpoints 196 What Is AMP for Endpoints? 197 Connections to the AMP Cloud 198 Firewalls, Destinations, and Ports, Oh My! 198 Outbreak Control 199 Custom Detections 199 *Simple Custom Detections 199 Advanced Custom Detections 201 Android Custom Detections 204 IP Blacklists and Whitelists 205* Application Control 207 Exclusion Sets 209 The Many Faces of AMP for Endpoints 212 AMP for Windows 212 Windows Policies 214 *General Tab 215 File Tab 220 Network Tab 226*

Known Incompatible Software 227 AMP for Mac 227 MAC Policies 228 *General Tab 229 File Tab 231 Network Tab 233* AMP for Linux 233 Linux Policies 234 *General Tab 234 File Tab 235 Network Tab 235* AMP for Android 235 Installing AMP for Endpoints 236 Groups, Groups, and More Groups 236 Download Connector 238 Distributing via Cisco AnyConnect 238 Installing AMP for Windows 239 Installing AMP for Mac 242 Installing AMP for Linux 245 Installing AMP for Android 247 *Android Activation Codes 247 Deploying the AMP for Android Connector 248* Proxy Complications 250 Proxy Server Autodetection 250 Incompatible Proxy Security Configurations 251 Using the Cloud Console 251 Summary 254 **Chapter 9 AMP Threat Grid: Malware Analysis and Threat Intelligence 255** Cisco AMP Threat Grid 255 Cisco AMP Threat Grid Cloud Solution 258 Cisco AMP Threat Grid On-Premises Appliance 259 Default Users 260 Network Segment Configuration 261 Summary 261

#### **Chapter 10 Introduction to and Deployment of Cisco Next-Generation IPS 263**

NGIPS Basics 263 Legacy IPS Versus NGIPS 264 Cisco NGIPS Capabilities 265 NGIPS Modes 268 NGIPS Deployment Locations and Scenarios 270 NGIPS Deployment Design Considerations 271 Threat Management and System Capabilities 271 Flow Handling 272 Scale and Availability 273 Management Platform Integration 276 Licensing and Cost 276 NGIPS Deployment Lifecycle 277 Policy Definition 278 Product Selection and Planning 279 Implementation and Operation 281 Evaluation and Control 282 Summary 283

#### **Chapter 11 Configuring Cisco Next-Generation IPS 285**

Policy 286 Policy Layers 286 Variables 287 Configuring a Cisco Firepower Intrusion Policy 289 Committing a Policy 291 Snort Rules 292 Rule Anatomy 293 *Rule Headers 294 Rule Body 295* Writing a Rule 297 Managing Snort Rules in FMC 298 Cisco NGIPS Preprocessors 299 Firepower Recommendations 301 Performance Settings 303 Stack/Cluster 305 Summary 306

## **Chapter 12 Reporting and Troubleshooting with Cisco Next-Generation IPS 307** Analysis 307 Intrusion Events 308 *Intrusion Event Workflows 313* Reports 315 Incidents 316 Alerts 318 *SNMP Alerts 319 Email Alerts 320 Syslog Alerts 321* Correlation Policies 322 Troubleshooting 324 Audit 324 Health Monitoring 325 Syslogs 327 Summary 328

**[Index 329](#page-61-0)**

## <span id="page-19-0"></span>**[Introduction](#page-11-0)**

This book covers Cisco next-generation network security products and solutions. It provides detailed guidance for designing, configuring, and troubleshooting the Cisco ASA with FirePOWER Services, Cisco next-generation IPS appliances, Cisco Web Security Appliance (WSA), and Cisco Email Security Appliance (ESA) with the new Advanced Malware Protection (AMP) integration, as well as the Cisco AMP Threat Grid malware analysis and threat intelligence and Cisco Firepower Management Center (FMC).

## **Who Should Read This Book?**

This book is a comprehensive guide for any network and/or security professional who has deployed or is planning to deploy Cisco next-generation security products, including the Cisco ASA with FirePOWER Services, Cisco AMP for Networks and Endpoints, and Cisco next-generation IPS appliances (including Firepower). Any security professional who manages or configures Cisco Web Security Appliance (WSA) and Cisco Email Security Appliance (ESA) with the Advanced Malware Protection (AMP) solution will also benefit from this book.

#### **How This Book Is Organized**

This book is organized into 12 chapters. It starts with an overview of the Cisco nextgeneration network security products and then dives into design, configuration, and troubleshooting of the Cisco ASA FirePOWER Services module, Cisco AMP for Networks, Cisco AMP for Endpoints, Cisco AMP for Content Security, and Cisco nextgeneration IPS. This book also provides an overview of the Cisco AMP Threat Grid malware analysis and threat intelligence. The following are the chapters in this book:

- n **Chapter 1, "Fundamentals of Cisco Next-Generation Security":** This chapter starts with an introduction to the new security threat landscape and attack continuum. It then provides an overview of Cisco next-generation network security products, including the Cisco ASA next-generation firewalls and the FirePOWER module; next-generation intrusion prevention systems (NGIPS); an introduction to Advanced Malware Protection (AMP) for Endpoints and AMP for Networks; an overview of AMP Threat Grid; Cisco Email Security; Cisco Web Security; Cisco Identity Services Engine (ISE); Cisco Meraki Cloud Managed MDM and Security Appliances; and the Cisco VPN solutions.
- Chapter 2, "Introduction to and Design of Cisco ASA with FirePOWER **Services":** This chapter covers design topics of the Cisco ASA with FirePOWER Services. It explains the inline versus promiscuous mode deployment and the Cisco ASA Firepower management options. This chapter also provides information about the Cisco ASA FirePOWER Services licensing structure and information about compatibility with other Cisco ASA features. It also covers the Cisco ASA Firepower packet processing order of operations, high-availability design topics, and how to

deploy the Cisco ASA FirePOWER Services in the Internet edge, in the data center, and in different VPN scenarios.

- Chapter 3, "Configuring Cisco ASA with FirePOWER Services": This chapter starts with instructions on how to perform the initial setup of the Cisco ASA FirePOWER module in Cisco ASA appliances. Then it provides step-by-step configuration guidance on how to redirect traffic to the Cisco ASA FirePOWER module, how to configure the Cisco ASA FirePOWER module using the Adaptive Security Device Manager (ASDM), and how to configure the Cisco ASA FirePOWER module for FireSIGHT Management.
- Chapter 4, "Troubleshooting Cisco ASA with FirePOWER Services and **Firepower Threat Defense (FTD)"**: This chapter provides tips on troubleshooting problems in the Cisco ASA and the FirePOWER Services module.
- n **Chapter 5, "Introduction to and Architecture of Cisco AMP":** This chapter introduces the Advanced Malware Protection solution, its architectural makeup, and types of clouds. It also provides a step-by-step walk-through for installing an AMP private cloud.
- n **Chapter 6, "Cisco AMP for Networks":** This chapter describes how AMP for Networks fits into the AMP architecture, along with the functions of AMP for Networks. It describes and walks through the configuration of malware and file policies for AMP for Networks.
- n **Chapter 7, "Cisco AMP for Content Security":** This chapter describes how AMP for Content Security fits within the AMP architecture, describing the components and configuration of File Reputation and File Analysis Services, along with the reporting for those services.
- n **Chapter 8, "Cisco AMP for Endpoints":** This chapter dives into Cisco AMP for Endpoints, custom detections, application control, AMP for Endpoints installation, and policy management for applicable operating systems (Windows, Mac, Linux, and Android). The chapter also reviews the usage of the AMP cloud console.
- n **Chapter 9, "AMP Threat Grid: Malware Analysis and Threat Intelligence":** AMP Threat Grid is a malware dynamic analysis engine integrated with Cisco AMP. This chapter presents the AMP Threat Grid deployment options, which include a cloud and an on-premises appliance solution. It summarizes the differences between the two and describes when an organization would choose one over the other. It also provides example snapshots of Threat Grid configuration options in the FMC.
- n **Chapter 10, "Introduction and Deployment of Cisco Next-Generation IPS":** This chapter presents next-generation IPS (NGIPS) and compares NGIPS to legacy IPS systems. It also describes some basic NGIPS deployment design options and locations based on an organization's security requirements. This chapter then goes over common deployment considerations when designing an IPS deployment. Finally, it closes by going over the NGIPS deployment lifecycle that organizations should follow in order to maximize the benefits of an NGIPS deployment.
- n **Chapter 11, "Configuring Cisco Next-Generation IPS":** This chapter introduces the configuration options available in FMC. It presents policy configuration options, IPS rules, Snort, and NGIPS preprocessors and recommendations. It uses various snapshot images to portray the wealth of available configuration options and the intuitive feel of the FMC graphical interface. Finally, it describes performance settings and redundancy configurations. This chapter does not present the ASDM IPS configuration options, which are presented in Chapter 3.
- **Chapter 12, "Reporting and Troubleshooting with Cisco Next-Generation IPS":** The last chapter of this book summarizes the Cisco NGIPS reporting and troubleshooting capabilities. It describes the analysis capabilities offered in FMC, which include intrusion events, custom reporting, incidents, alerting, and correlation policies. It then provides troubleshooting and health monitoring options that help administrators identify and find the root cause of potential issues in the system.

### **Command Syntax Conventions**

The conventions used to present command syntax in this book are the same conventions used in the IOS Command Reference:

- **Boldface** indicates commands and keywords that are entered literally as shown. In actual configuration examples and output (not general command syntax), boldface indicates commands that are manually input by the user (such as a **show** command).
- *Italics* indicate arguments for which you supply actual values.
- $\blacksquare$  Vertical bars (1) separate alternative, mutually exclusive elements.
- $\blacksquare$  Square brackets [ ] indicate optional elements.
- Braces { } indicate a required choice.
- Braces within brackets  $[{ }]$  indicate a required choice within an optional element.

*This page intentionally left blank* 

# [Chapter 2](#page-12-0)

# <span id="page-23-0"></span>[Introduction to and Design of](#page-12-0)  Cisco ASA with FirePOWER **Services**

This chapter provides an introduction to the Cisco ASA with FirePOWER Services solution. It also provides design guidance and best practices for deploying Cisco ASA with FirePOWER Services. This chapter covers the following topics:

- Introduction to Cisco ASA FirePOWER Services
- $\blacksquare$  Inline versus promiscuous mode
- Cisco ASA FirePOWER management options
- Cisco ASA FirePOWER Services sizing
- Cisco ASA FirePOWER Services licensing
- Compatibility with other Cisco ASA features
- Cisco ASA FirePOWER packet processing order of operations
- Cisco ASA FirePOWER Services and failover
- Cisco ASA FirePOWER Services and clustering
- Deployment of the Cisco ASA FirePOWER Services in the Internet edge
- Deployment of the Cisco ASA FirePOWER Services in VPN scenarios
- Deployment of the Cisco ASA FirePOWER Services in the data center

# <span id="page-24-0"></span>**[Introduction to Cisco ASA FirePOWER Services](#page-12-0)**

In Chapter 1, "Fundamentals of Cisco Next-Generation Security," you learned about the different Cisco next-generation security products and technologies. You also learned that those security technologies and processes should not focus solely on detection but should also provide the ability to mitigate the impact of an attack. Organizations must maintain visibility and control across the extended network during the full attack continuum:

- $\blacksquare$  Before an attack takes place
- $\blacksquare$  During an active attack
- After an attacker starts to damage systems or steal information

The Cisco ASA with FirePOWER Services and Cisco's Advanced Malware Protection (AMP) provide a security solution that helps you discover threats and enforce and harden policies before an attack takes place. These technologies and solutions can help you detect, block, and defend against attacks that have already taken place. In Chapter 1 you also learned that the Cisco ASA family has members in many shapes and sizes, and you learned about their uses in small, medium, and large organizations.

Cisco introduced the Cisco ASA FirePOWER Services as part of the integration of the SourceFire technology. Cisco ASA FirePOWER Services provides the following key capabilities:

- n **Access control**: This policy-based capability allows a network security administrator to define, inspect, and log the traffic that traverses a firewall. Access control policies determine how traffic is permitted or denied in a network. For instance, you can configure a default action to inspect all traffic or to block or trust all traffic without further inspection. You can also achieve a more complete access control policy with enrichment data based on security threat intelligence. Whether you configure simple or complex rules, you can control traffic based on security zones, network or geographical locations, ports, applications, requested URLs, and per user.
- **n** Intrusion detection and prevention: Intrusion detection and prevention help you detect attempts from an attacker to gain unauthorized access to a network or a host, create performance degradation, or steal information. You define intrusion detection and prevention policies based on your access control policies. You can create and tune custom policies at a very granular level to specify how traffic is inspected in a network.
- **n** AMP and file control: You can detect, track, capture, analyze, and optionally block the transmission of files, including malware files and nested files inside archive files in network traffic. File control also enables you to detect and block users from sending or receiving files of different specified types over a multitude of application protocols. You can configure file control as part of the overall access control policies and application inspection.

<span id="page-25-0"></span>n **Application programming interfaces (APIs)**: Cisco ASA FirePOWER Services supports several ways to interact with the system using APIs.

The Cisco ASA FirePOWER module can be a hardware module on the ASA 5585-X only or a software module that runs in a solid state drive (SSD) in all other Cisco ASA 5500-X models.

**Note** The Cisco ASA FirePOWER Services module is not supported in the 5505. For the 5512-X through ASA 5555-X, you must install an SSD. The SSD is standard on the 5506-X, 5508-X, and 5516-X.

## **[Inline versus Promiscuous Mode](#page-12-0)**

The Cisco ASA FirePOWER module can be configured in either of the following modes:

- $\blacksquare$  Inline mode
- $\blacksquare$  Promiscuous monitor-only (passive) mode

### **[Inline Mode](#page-12-0)**

When the Cisco ASA FirePOWER module is configured in inline mode, the traffic passes through the firewall policies before it is sent to the Cisco ASA FirePOWER module.

Figure 2-1 illustrates the order of operations when the Cisco ASA FirePOWER module is configured in inline mode.

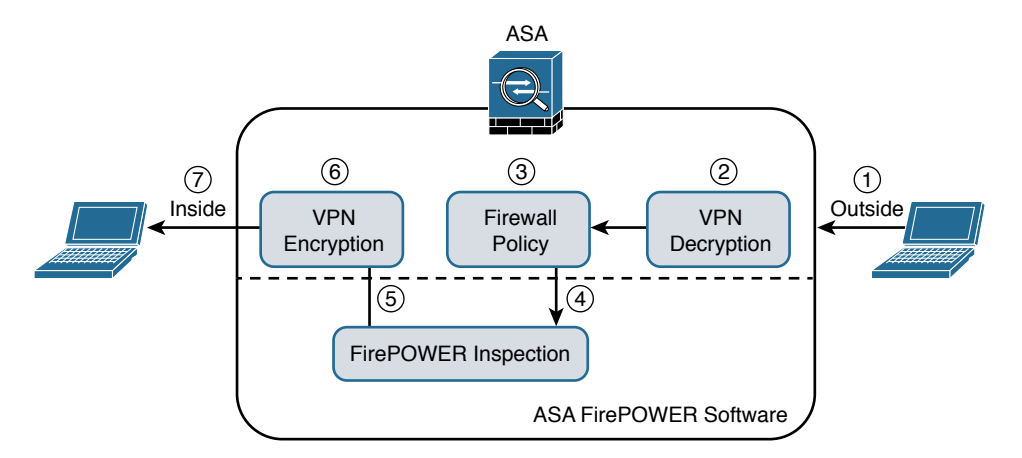

**Figure 2-1** *Inline Mode*

- <span id="page-26-0"></span>**1.** Network traffic is received on a given interface of the Cisco ASA. In this example, the traffic is received in the outside interface.
- **2.** If IPsec or SSL VPN is configured, the incoming encrypted traffic is decrypted.
- **3.** Firewall policies are applied to the traffic.
- **4.** If the traffic is compliant and allowed by the firewall policies, it is sent to the Cisco ASA FirePOWER module.
- **5.** The Cisco ASA FirePOWER module inspects the traffic and applies its security policies and takes appropriate actions. If traffic is not compliant with security policies or is determined to be malicious, the Cisco ASA FirePOWER module sends back a verdict to the ASA, and the ASA blocks the traffic and alerts the network security administrator. All valid traffic is allowed by the Cisco ASA.
- **6.** If IPsec or SSL VPN is configured, the outgoing traffic is encrypted.
- **7.** The network traffic is sent to the network.

## **[Promiscuous Monitor-Only Mode](#page-12-0)**

When the Cisco ASA FirePOWER module is configured in promiscuous monitor-only mode, a copy of each packet of the traffic that is defined in the service policy is sent to the Cisco ASA FirePOWER module.

Figure 2-2 illustrates the order of operations when the Cisco ASA FirePOWER module is configured in promiscuous monitor-only mode:

**1.** Network traffic is received on a given interface of the Cisco ASA. In this example, the traffic is received in the outside interface.

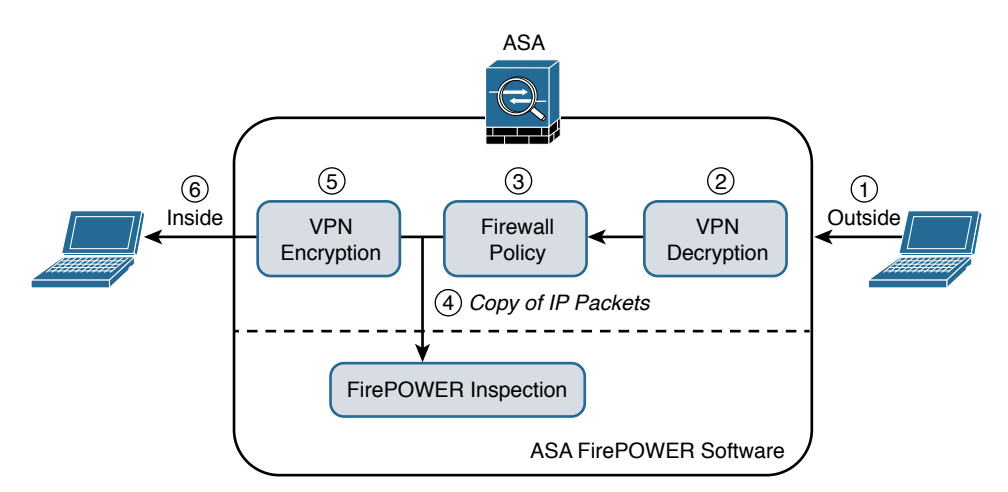

**Figure 2-2** *Promiscuous Monitor-Only Mode*

- <span id="page-27-0"></span>**2.** If IPsec or SSL VPN is configured, the incoming encrypted traffic is decrypted.
- **3.** Firewall policies are applied to the traffic.
- **4.** If the traffic is compliant and allowed by the firewall policies, a copy of each packet is sent to the Cisco ASA FirePOWER module. If traffic is not compliant with security policies or is determined to be malicious, the Cisco ASA FirePOWER module can be configured to alert the administrator, but it does not block the traffic.
- **5.** If IPsec or SSL VPN is configured, the outgoing traffic is encrypted.
- **6.** The network traffic is sent to the network.

As you can see, the most secure and effective way to configure the Cisco ASA FirePOWER module is in inline mode. You can configure the Cisco ASA FirePOWER module in promiscuous monitor-only mode when you are evaluating and performing capacity planning for a new deployment.

The Cisco ASA FirePOWER module modes are a bit different than those of the Cisco FirePOWER Series of appliances, which support the following deployment modes/options:

- Standalone IPS (active/standby)
- n Clustering
- SourceFire Redundancy Protocol (SFRP)
- Bypass and non-bypass modules

Cisco FirePOWER Series next-generation intrusion prevention systems (NGIPS) appliances can be deployed in multiple modes at once:

- **n** Passive
- $\blacksquare$  Inline
- n Routed
- n Switched

**Note** Chapter 10, "Introduction to and Deployment of Cisco Next-Generation IPS," covers the different modes of operations of the Cisco FirePOWER Series NGIPS appliances.

# **[Cisco ASA FirePOWER Management Options](#page-12-0)**

There are several options available for network security administrators to manage the Cisco ASA FirePOWER module. The Cisco ASA FirePOWER module provides a <span id="page-28-0"></span>basic command-line interface (CLI) for initial configuration and troubleshooting only. Network security administrators can configure security policies on the Cisco ASA FirePOWER module using either of these methods:

- n Administrators can configure the Cisco Firepower Management Center hosted on a separate appliance or deployed as a virtual machine (VM).
- n Administrators can configure the Cisco ASA FirePOWER module deployed on Cisco ASA 5506-X, 5508-X, and 5516-X using Cisco's Adaptive Security Device Manager (ASDM).

Figure 2-3 shows a Cisco ASA with FirePOWER Services being managed by a Cisco Firepower Management Center (FMC) in a VM.

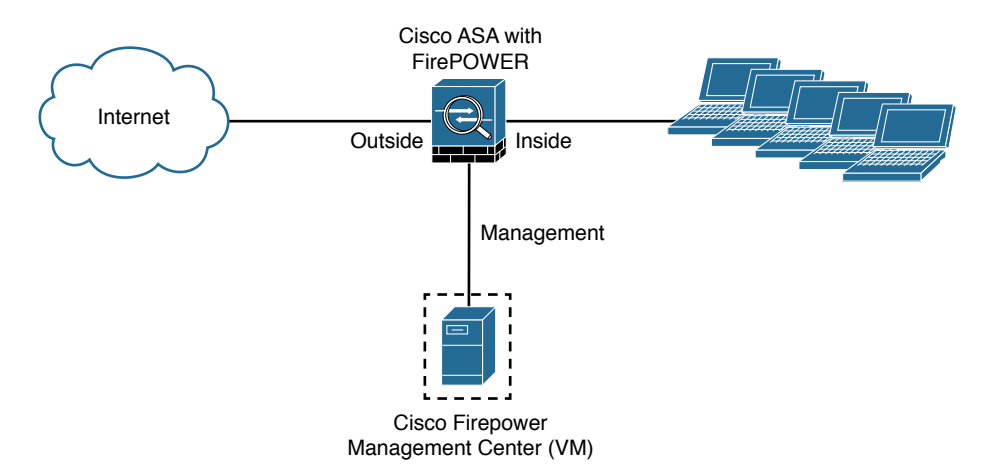

#### **Figure 2-3** *Cisco ASA with FirePOWER Services Managed by a Cisco Firepower Management Center*

In Figure 2-3 the Cisco Firepower Management Center manages the Cisco ASA FirePOWER module via its management interface. The following section provides important information about configuring and accessing the Cisco ASA FirePOWER module management interface.

## **[Accessing the Cisco ASA FirePOWER Module Management Interface](#page-12-0) in Cisco ASA 5585-X Appliances**

In the Cisco ASA 5585-X, the Cisco ASA FirePOWER module includes a separate management interface. All management traffic to and from the Cisco ASA FirePOWER module must enter and exit this management interface, and the management interface cannot be used as a data interface.

The Cisco ASA FirePOWER module needs Internet access to perform several operations, such as automated system software updates and threat intelligence updates. If

the module is managed by the Firepower Management Center, the FMC is the one that needs to have Internet access to perform those tasks.

Figure 2-4 shows an example of how you can physically connect the Cisco ASA FirePOWER module management interface to be able to reach the Internet via the Cisco ASA interface.

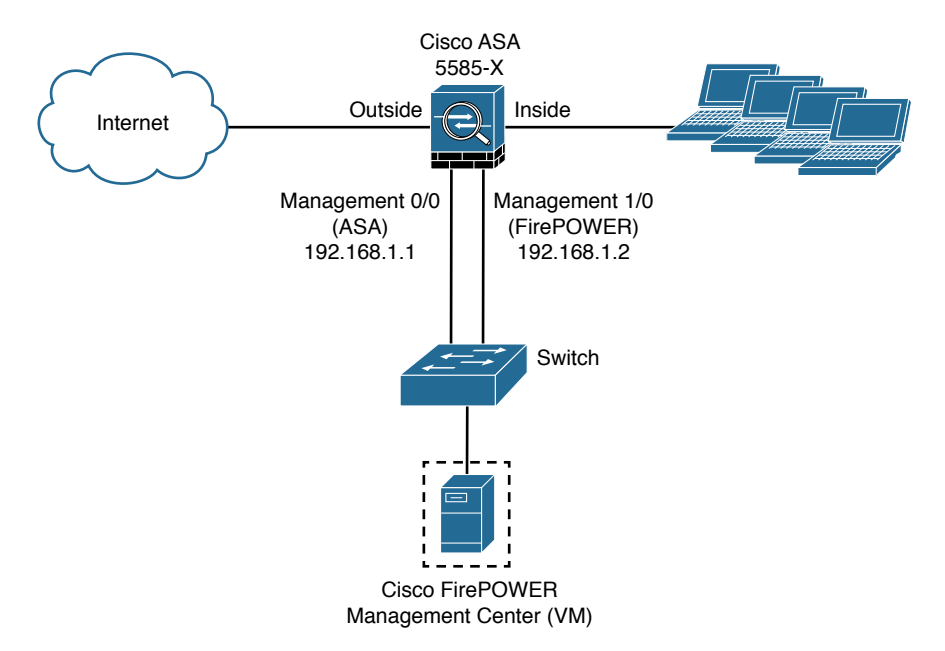

#### **Figure 2-4** *Cisco ASA 5585-X FirePOWER Module Management Interface*

In Figure 2-4, the Cisco ASA 5585-X has two modules:

- A **module** running Cisco ASA software
- A module running FirePOWER Services

The Cisco ASA is managed via the interface named management 0/0 in this example. This interface is configured with the IP address 192.168.1.1. The Cisco ASA FirePOWER module is managed via the interface named management 1/0, configured with the IP address 192.168.1.2. The Cisco ASA FirePOWER module is being managed by a virtual Cisco Firepower Management Center. Both interfaces are connected to a Layer 2 switch in this example.

**Note** You can use other cabling options with the Cisco ASA FirePOWER module management interface to be able to reach the Internet, depending on how you want to connect your network. However, the example illustrated in Figure 2-4 is one of the most common scenarios.

<span id="page-30-0"></span>In order for the Cisco ASA FirePOWER module management interface to have an Internet connection, the default gateway of the Cisco ASA FirePOWER module is set to the Cisco ASA management interface IP address (192.168.1.1 in this example). Figure 2-5 illustrates the logical connection between the Cisco ASA FirePOWER module management interface and the Cisco ASA management interface.

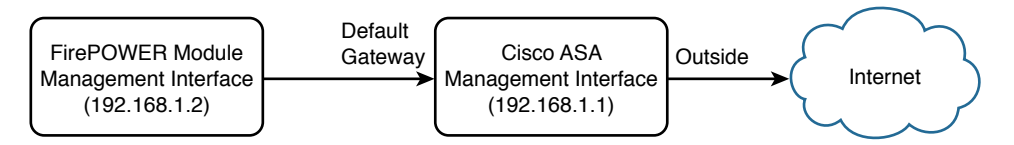

**Figure 2-5** *Cisco ASA FirePOWER Module Management Interface*

## **[Accessing the Cisco ASA FirePOWER Module Management Interface](#page-12-0)  in Cisco ASA 5500-X Appliances**

In the rest of the Cisco 5500-X appliances, the management interface is shared by the Cisco ASA FirePOWER module and the classic Cisco ASA software. These appliances include the Cisco ASA 5506-X, 5506W-X, 5506H-X, 5508-X, 5512-X, 5515-X, 5516-X, 5525-X, 5545-X, and 5555-X appliances.

Figure 2-6 shows a Cisco ASA 5516-X running Cisco ASA FirePOWER Services.

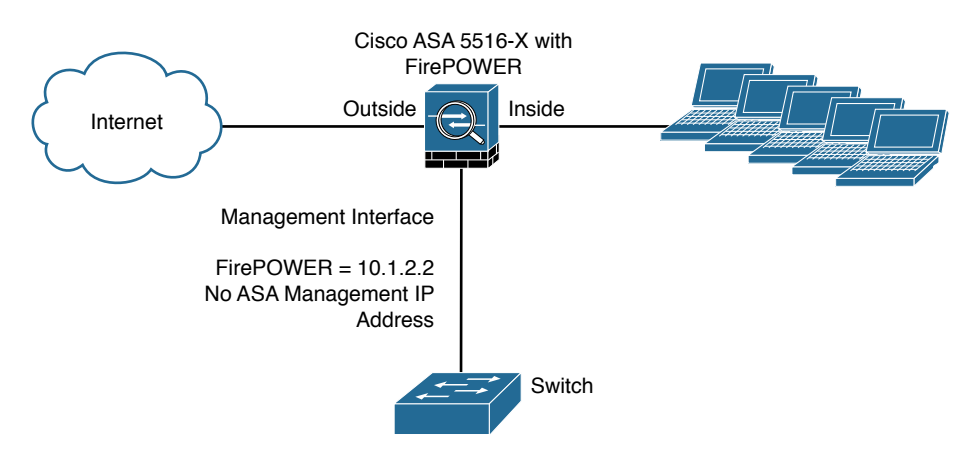

**Figure 2-6** *Cisco ASA 5500-X FirePOWER Module Management Interface*

In Figure 2-6, the management interface is used by the Cisco ASA FirePOWER module. The management interface is configured with the IP address 10.1.2.2. You cannot configure an IP address for this interface in the Cisco ASA configuration. For the ASA 5506-X, 5508-X, and 5516-X, the default configuration enables the preceding network deployment; the only change you need to make is to set the module IP address to be on the same network as the ASA inside interface and to configure the module gateway IP address. For other models, you must remove the ASA-configured name and IP

address for management 0/0 or 1/1 and then configure the other interfaces as shown in Figure 2-6.

**Note** The management interface is considered completely separate from the Cisco ASA, and routing must be configured accordingly.

The Cisco ASA FirePOWER module default gateway is configured to be the inside interface of the Cisco ASA (10.1.2.1), as illustrated in Figure 2-7.

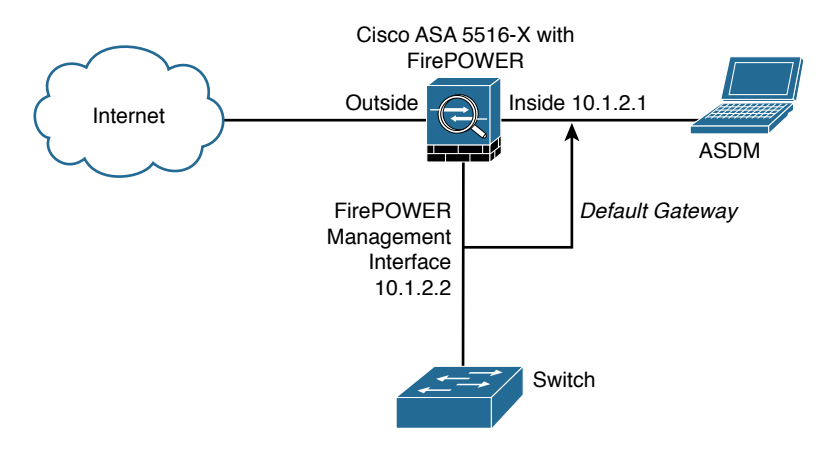

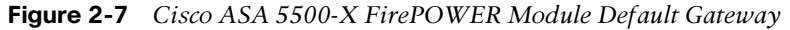

If you must configure the management interface separately from the inside interface, you can deploy a router or a Layer 3 switch between both interfaces, as shown in Figure 2-8. This option is less common, as you still need to manage the ASA via the inside interface.

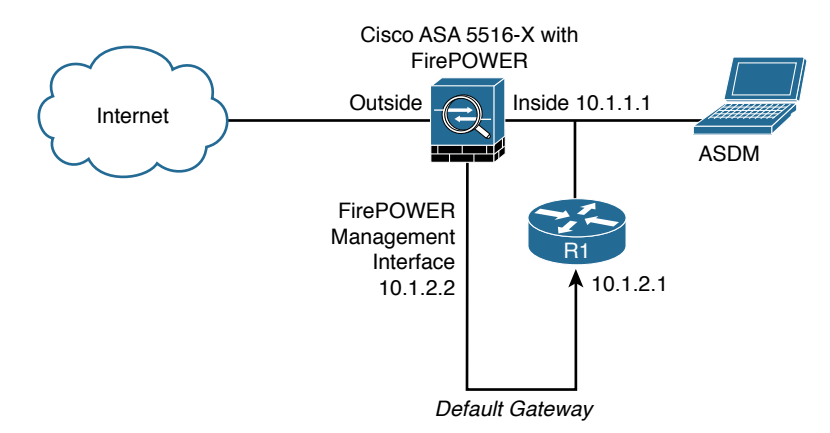

**Figure 2-8** *Cisco ASA 5500-X FirePOWER Module Management Interface Connected to a Router*

<span id="page-32-0"></span>In Figure 2-8, the Cisco ASA FirePOWER module default gateway is the router labeled R1, with the IP address 10.1.2.1. The Cisco ASA's inside interface is configured with the IP address 10.1.1.1. The Cisco ASA FirePOWER module must have a way to reach the inside interface of the ASA to allow for on-box ASDM management. On the other hand, if you are using FMC, the Cisco ASA FirePOWER module needs to have a way to reach the FMC.

# **[Cisco ASA FirePOWER Services Sizing](#page-12-0)**

It is really important that you understand the capabilities of each Cisco ASA model before you select the one that is appropriate for your specific deployment. Table 2-1 lists the maximum application visibility and control (AVC) and NGIPS throughput on each Cisco ASA–supported model.

| <b>ASA Model</b>                            | <b>Maximum</b><br><b>Concurrent Connections</b> | <b>Maximum AVC and</b><br><b>NGIPS Throughput</b> |
|---------------------------------------------|-------------------------------------------------|---------------------------------------------------|
| ASA 5506-X (with Security<br>Plus license)  | 50,000                                          | 125 Mbps                                          |
| ASA 5506W-X (with Security<br>Plus license) | 50,000                                          | 125 Mbps                                          |
| ASA 5506H-X (with Security<br>Plus license) | 50,000                                          | 125 Mbps                                          |
| ASA 5508-X                                  | 100,000                                         | 250 Mbps                                          |
| ASA 5512-X (with Security<br>Plus license)  | 100,000                                         | 150 Mbps                                          |
| ASA 5515-X                                  | 250,000                                         | 250 Mbps                                          |
| ASA 5516-X                                  | 250,000                                         | 450 Mbps                                          |
| ASA 5525-X                                  | 500,000                                         | 650 Mbps                                          |
| ASA 5545-X                                  | 750,000                                         | $1,000$ Mbps                                      |
| ASA 5555-X                                  | 1,000,000                                       | $1,250$ Mbps                                      |
| ASA 5585-X with SSP10                       | 500,000                                         | 2 Gbps                                            |
| ASA 5585-X with SSP20                       | 1,000,000                                       | 3.5 Gbps                                          |
| ASA 5585-X with SSP40                       | 1,800,000                                       | 6 Gbps                                            |
| ASA 5585-X with SSP60                       | 4,000,000                                       | 10 Gbps                                           |

**Table 2-1** *The Maximum Concurrent Connections and AVC/NGIPS Throughput*

For a complete and up-to-date Cisco ASA model comparison, visit Cisco's ASA website, at cisco.com/go/asa.

# <span id="page-33-0"></span>**[Cisco ASA FirePOWER Services Licensing](#page-12-0)**

You have already learned that the Cisco ASA FirePOWER module can be managed by the Firepower Management Center or ASDM, in the case of the Cisco ASA 5506-X and 5508-X. The Firepower Management Center and the Cisco ASA FirePOWER module require different licenses. These licenses are installed in the Cisco FirePOWER module and the Cisco Firepower Management Center. There are no additional licenses required in the Cisco ASA.

The following are the different types of Cisco ASA FirePOWER Services licenses:

- **n** Protection
- n Control
- n Malware
- $\blacksquare$  URL Filtering

Table 2-2 provides a high-level overview of each license.

| License       | <b>Description</b>                                                                    |  |
|---------------|---------------------------------------------------------------------------------------|--|
| Protection    | Intrusion detection and prevention<br>File control<br>Security intelligence filtering |  |
| Control       | User and application control                                                          |  |
| Malware       | Advanced malware protection (network-based malware detection<br>and blocking)         |  |
| URL Filtering | Category and reputation-based URL filtering                                           |  |

**Table 2-2** *The Different Types of Cisco ASA FirePOWER Services Licenses*

## **[The Protection License](#page-12-0)**

The Protection license enables a network security administrator to perform intrusion detection and prevention, file control, and security intelligence filtering. The intrusion detection and prevention capabilities are used to analyze network traffic for intrusions and exploits, to alert the network security administrator and optionally block offending packets. File control allows network security administrators to detect and (optionally) block users from sending or receiving files of specific types over specific application protocols.

**Note** The Malware license also allows you to inspect and block a set of file types, based on malware intelligence and dispositions. The Malware license is covered later in this chapter.

<span id="page-34-0"></span>Security intelligence filtering allows network security administrators to blacklist different hosts/IP addresses before the traffic is analyzed by access control rules. Cisco provides dynamic feeds, allowing a network security administrator to immediately blacklist connections based on the Cisco threat intelligence capabilities, fueled by Cisco's research organization, Talos. You can also configure this to be monitor only.

**Tip** You can configure access control policies without a license; however, if you do this, you will not be able to apply the policy until the Protection license is added to the Cisco ASA FirePOWER module. If the Protection license is for some reason deleted, the Cisco ASA FirePOWER module ceases to detect intrusions and file events, and it is not able to reach the Internet for either Cisco-provided or third-party security intelligence information.

A Protection license is required with all the other licenses (Control, Malware, and URL Filtering licenses). If the Protection license is disabled or deleted, this has a direct effect on any other licenses installed.

## **[The Control License](#page-12-0)**

The Control license allows a network security administrator to implement user and application control. The administrator does this by adding user and application settings to access control rules. As with the Protection license, you can add user and application conditions to access control rules without a Control license. You cannot apply the policy until the Control license is installed and enabled in the Cisco ASA FirePOWER module, however.

## **[The URL Filtering License](#page-12-0)**

The URL Filtering license allows a network security administrator to implement access control rules that determine what traffic can pass through the firewall, based on URLs requested by monitored hosts. The Cisco ASA FirePOWER module obtains information about those URLs from the Cisco cloud, as illustrated in Figure 2-9.

You can configure individual URLs or groups of URLs to be allowed or blocked by the Cisco ASA FirePOWER module without a URL Filtering license; however, you cannot use URL category and reputation data to filter network traffic without a URL Filtering license. The example in Figure 2-9 applies to Cisco ASA FirePOWER modules managed by ASDM. If the Cisco ASA FirePOWER module is managed by the FMC, the URL categorization and reputation information is received from Cisco by the FMC and then sent to the managed devices (that is, Cisco ASA FirePOWER modules, NGIPS, FTD, etc.).

<span id="page-35-0"></span>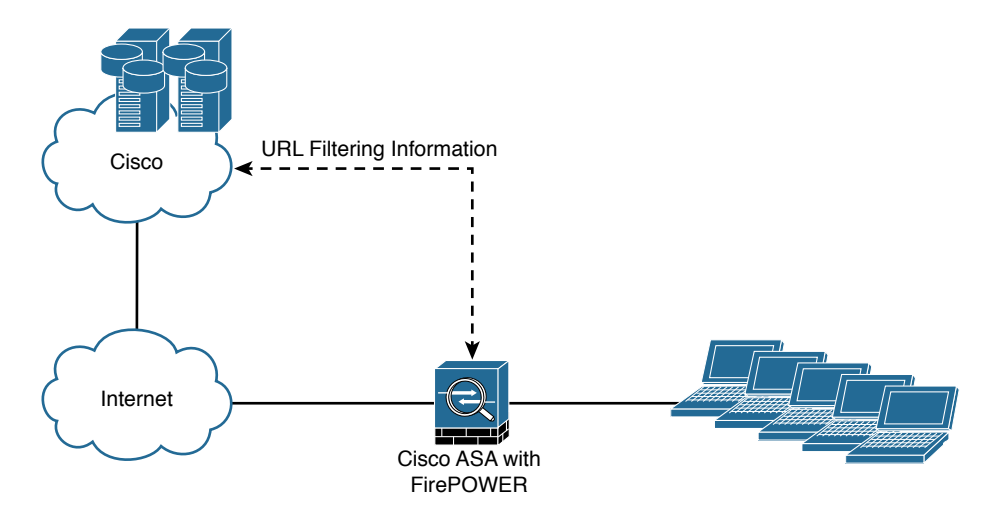

**Figure 2-9** *URL Filtering Information Obtained from Cisco's Cloud*

## **[The Malware License](#page-12-0)**

The Malware license enables Advanced Malware Protection (AMP) in the Cisco ASA FirePOWER module. With AMP you can detect and block malware potentially being transmitted over the network.

Malware detection is configured as part of a file policy, which you then associate with one or more access control rules.

**Note** Step-by-step examples of how to configure the Cisco ASA FirePOWER module are provided in Chapter 3, "Configuring Cisco ASA with FirePOWER Services."

## **[Viewing the Installed Cisco ASA FirePOWER Module Licenses](#page-12-0)**

You can view the installed licenses in the Cisco ASA FirePOWER module by navigating to **System > Licenses** in the Cisco Firepower Management Center. The Licenses page lists all the licenses in the devices managed by the Cisco Firepower Management Center, as shown in Figure 2-10.

In Figure 2-10, a Cisco ASA 5515-X is being managed by the Cisco Firepower Management Center. The Protection, Control, Malware, and URL Filtering licenses are enabled.

Another way to view the installed licenses in the Cisco ASA FirePOWER module is by navigating to **Devices > Device Management** in the Cisco Firepower Management Center. Then click the device for which you want to see the details, as shown in Figure 2-11.
| 0 <sub>0</sub>                                              |                 | 198.19.10.39              |                          |                                    |
|-------------------------------------------------------------|-----------------|---------------------------|--------------------------|------------------------------------|
| <b>Bir bit</b><br>Yere Hotory Bookmarks Tools Help          |                 |                           |                          | FIELS                              |
| The Virtual Defense Center 64st  X<br>-4                    |                 |                           |                          |                                    |
| 4 A Https://fenc.obbud.cleas.com/admr/kame/Festure_kame.cg/ |                 |                           | $= C$ $B - 6$            | A ☆ 白 ↓ ☆ 三                        |
| Overview Analysis Policies Devices Objects                  | FireAMP         |                           |                          | A Heath System<br>Help v osantos v |
|                                                             |                 |                           | Local v Updates Licenses | Monitoring . Tools .               |
|                                                             |                 |                           |                          | Add New License                    |
|                                                             |                 |                           |                          |                                    |
| Maximum Virtual Device 64bit Licenses                       |                 |                           |                          |                                    |
| Protection (Used)                                           | 1(1)            |                           |                          |                                    |
| Control (Used)                                              | 1(1)            |                           |                          |                                    |
| URL Filtering (Used)                                        | 1(1)            |                           |                          |                                    |
| Malware (Used)                                              | 1(1)            |                           |                          |                                    |
| <b>VPN</b> (Used)                                           | 0 (0)           |                           |                          |                                    |
| Maximum ASA5515 Licenses                                    |                 |                           |                          |                                    |
| Protection (Used)                                           | 1(1)            |                           |                          |                                    |
| Control (Used)                                              | 1(1)            |                           |                          |                                    |
| URL Filtering (Used)                                        | 1(1)            |                           |                          |                                    |
| Malware (Used)                                              | 1(1)            |                           |                          |                                    |
| VPN (Used)                                                  | 1(0)            |                           |                          |                                    |
| Maximum Virtual DC 64bit Licenses                           |                 |                           |                          |                                    |
| FireSIGHT Host (Used)                                       | 50000000 (3304) |                           |                          |                                    |
| <b>FirstEDIT User (Used)</b>                                | 50000000 (226)  |                           |                          |                                    |
| ASAS515                                                     |                 |                           |                          |                                    |
| Заними Тури.                                                | Status          | <b>Number of Licenses</b> | <b>Tapires</b>           |                                    |
| Protection<br>Control<br>Malware<br>VPN                     | Valid License   | 1                         | Never                    | $\overline{B}$                     |
| <b>URL Filtering</b>                                        | Valid License   | -1.                       | Never                    | $\overline{B}$                     |
|                                                             |                 |                           |                          |                                    |
|                                                             |                 |                           |                          | alula.                             |

**Figure 2-10** *Cisco Firepower Management Center Licenses Page*

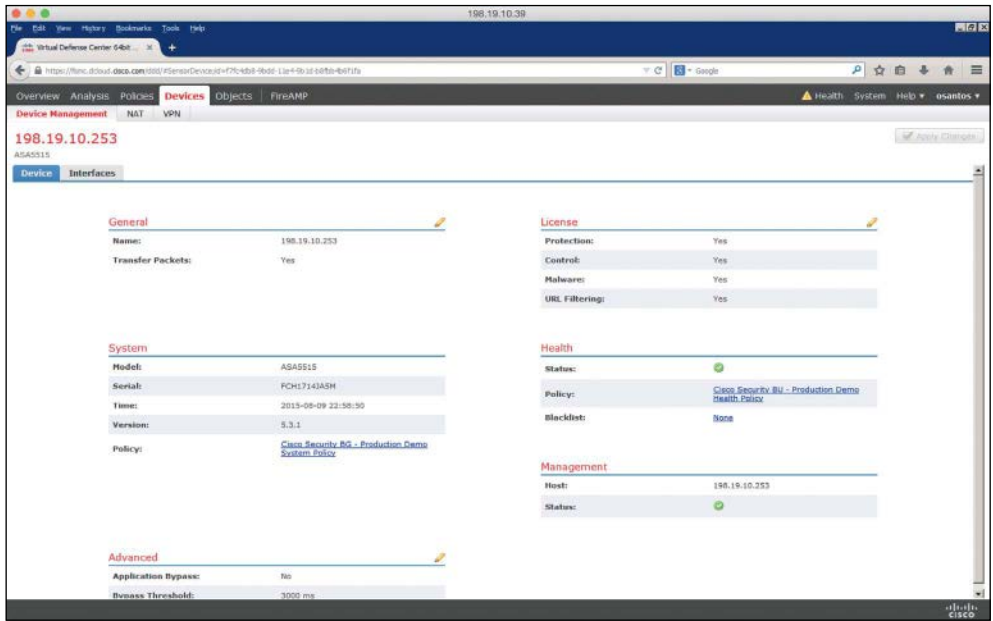

**Figure 2-11** *Cisco Firepower Management Center Device Management*

### **[Adding a License to the Cisco ASA FirePOWER Module](#page-12-0)**

This section covers how to add a license to the Cisco ASA FirePOWER module after you receive the activation key provided by Cisco when you purchase the license. The following are the steps to add a license:

**Step 1.** Navigate to **System > Licenses** in the Cisco Firepower Management Center, as shown in Figure 2-12.

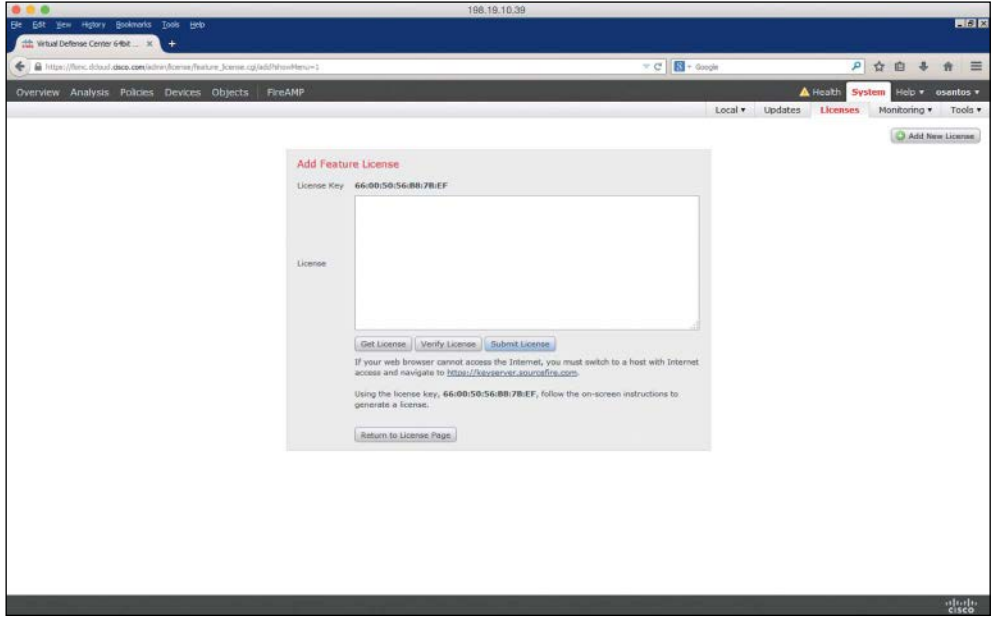

**Figure 2-12** *Adding a New License in the FMC*

- **Step 2.** Click **Add New License** on the Licenses page.
- **Step 3.** Copy and paste the license into the **License** field and click **Submit License**. If you do not have the license, follow the instructions onscreen to obtain your license.

If you are configuring the Cisco ASA FirePOWER module using ASDM, you can manage and install FirePOWER licenses by navigating to **Configuration > ASA FirePOWER Configuration > Licenses**, as shown in Figure 2-13.

<span id="page-38-0"></span>42 Chapter 2: Introduction to and Design of Cisco ASA with FirePOWER Services

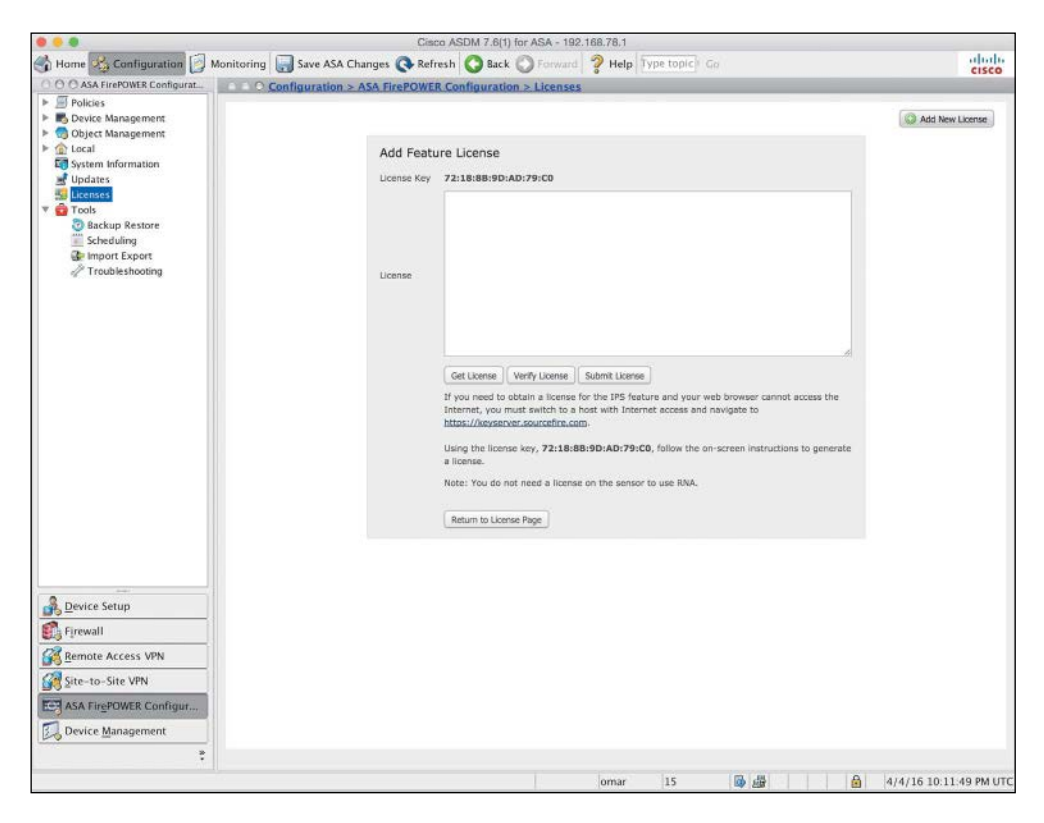

**Figure 2-13** *Adding a New License in ASDM*

### **[Cisco ASA FirePOWER Compatibility with](#page-12-0)  Other Cisco ASA Features**

The Cisco ASA FirePOWER module provides advanced HTTP inspection and other advanced application inspection features. To take advantage of these features, you do not configure traditional HTTP inspection in the Cisco ASA.

In addition, the Mobile User Security (MUS) feature is not compatible with the Cisco ASA FirePOWER module. You must disable MUS if it is enabled in the Cisco ASA.

All other Cisco ASA application inspections are compatible with the Cisco ASA FirePOWER module.

### **[Cisco ASA FirePOWER Packet Processing Order](#page-12-0)  of Operations**

When the Cisco ASA FirePOWER module is deployed, the Cisco ASA processes all ingress packets against access control lists (ACLs), connection tables, Network Address <span id="page-39-0"></span>Translation (NAT), and application inspections before traffic is forwarded to the FirePOWER Services module. In order for the Cisco ASA to redirect packets to the Cisco ASA FirePOWER module, you need to configure redirection policies using the Cisco ASA Modular Policy Framework (MPF), as illustrated in Figure 2-14.

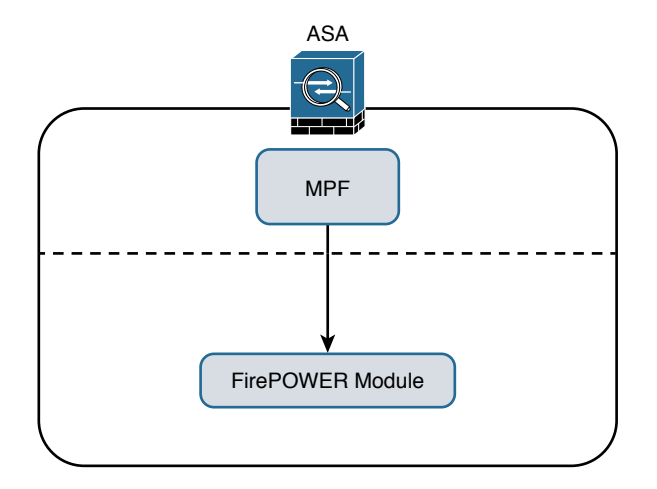

**Figure 2-14** *Cisco ASA MPF, Redirecting Traffic to the Cisco ASA FirePOWER Module*

**Note** Chapter 3 covers how to configure the Cisco ASA MPF to redirect traffic to the Cisco ASA FirePOWER module.

Figure 2-15 shows the Cisco ASA packet processing order of operations.

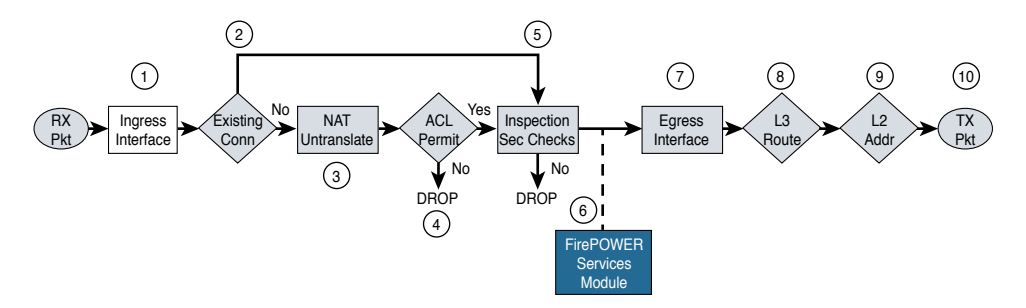

**Figure 2-15** *The Cisco ASA Packet Processing Order of Operations*

The following steps are illustrated in Figure 2-15:

**Step 1.** A packet is received on a given interface of the Cisco ASA. If a VPN is configured, the packet is decrypted at this point. If ACL bypass is configured for VPN traffic, the Cisco ASA proceeds to step 5.

- <span id="page-40-0"></span>**Step 2.** The Cisco ASA checks to see if there is an existing connection for the source and destination hosts for that specific traffic. If there is an existing connection, the Cisco ASA bypasses the ACL checks and performs application inspection checks and proceeds to step 5.
- **Step 3.** If there is no existing connection for that traffic, the Cisco ASA performs the NAT checks (or untranslate process).
- **Step 4.** The Cisco ASA allows or denies traffic based on the rules in the configured ACL<sub>s</sub>.
- **Step 5.** If traffic is allowed, the Cisco ASA performs application inspection.
- **Step 6.** The Cisco ASA forwards the packet to the Cisco ASA FirePOWER module. If promiscuous monitor-only mode is configured, only a copy of the packet is sent to the Cisco ASA FirePOWER module. If the Cisco ASA FirePOWER module is configured in inline mode, the packet is inspected and dropped if it does not conform to security policies. If the packet is compliant with security policies and Cisco ASA FirePOWER module protection capabilities, it is sent back to the ASA for processing.
- **Step 7.** The Cisco ASA determines the egress interface based on NAT or Layer 3 routing.
- **Step 8.** Layer 3 routing is performed.
- **Step 9.** Layer 2 address lookup occurs.
- **Step 10.** The packet is sent to the network.

Figure 2-16 shows the packet flow in the Cisco ASA 5585-X.

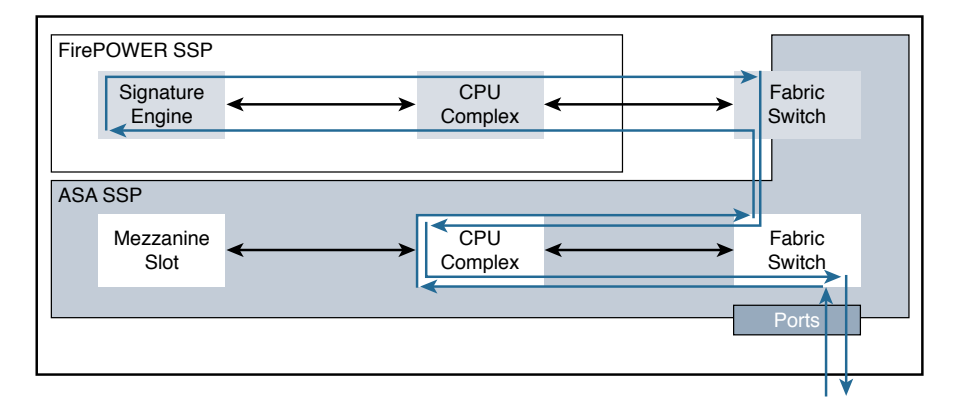

#### **Figure 2-16** *The Packet Flow in the Cisco ASA 5585-X*

In Cisco ASA 5585-X appliances, the SSP running Cisco ASA software processes all ingress and egress packets. No packets are directly processed by the Cisco ASA FirePOWER module (SSP) except for the Cisco ASA FirePOWER module management port.

### <span id="page-41-0"></span>**[Cisco ASA FirePOWER Services and Failover](#page-12-0)**

The Cisco ASA supports high availability using failover and clustering. This section covers the deployment of the Cisco ASA FirePOWER module in failover scenarios. Clustering is covered later in this chapter.

The Cisco ASA supports two types of failover:

- $\blacksquare$  Active/standby
- $\blacksquare$  Active/active

In active/standby failover, one unit in a failover pair is always active, and the other one is in standby. Figure 2-17 illustrates active/standby failover.

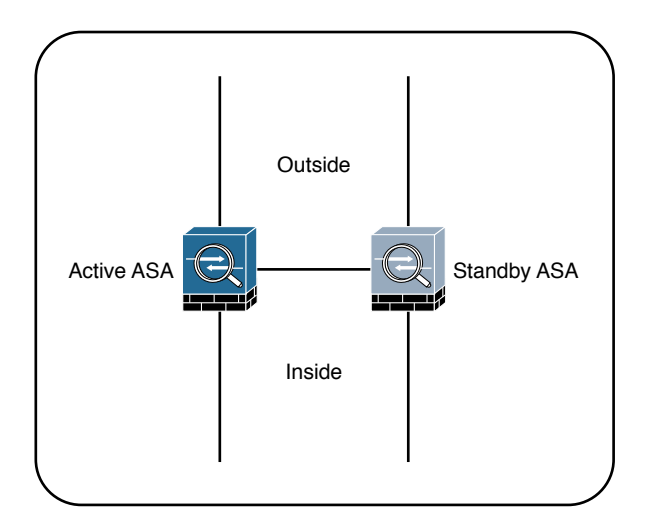

#### **Figure 2-17** *Active/Standby Failover*

The standby device drops all transit traffic that it may receive and accepts only management connections. For a switchover to occur automatically, the active unit must become less operationally healthy than the standby. The failover event moves all transit traffic to the peer device, even if the actual impact on the previously active unit is localized. When running in multiple-context mode, all contexts switch over at the same time. Active/ standby failover is the only option when running in single-context mode.

What are these so-called security contexts? Security contexts enable a physical Cisco ASA to be partitioned into multiple standalone firewalls. Each context acts and behaves as an independent entity, with its own configuration, interfaces, security policies, routing table, and administrators. The following are some examples of scenarios in which security contexts are useful in network deployments:

■ You act as a service provider and want to provide firewall services to customers; however, you do not want to purchase additional physical firewalls for each client.

- <span id="page-42-0"></span>n You manage an educational institution and want to segregate student networks from faculty networks for improved security while using one physical security appliance.
- n You administer a large enterprise with different departmental groups, and each department wants to implement its own security policies.
- n You have overlapping networks in your organization and want to provide firewall services to all those networks without changing the addressing scheme.
- n You currently manage many physical firewalls, and you want to integrate security policies from all firewalls into one physical firewall.
- n You manage a data center environment and want to provide end-to-end virtualization to reduce operational costs and increase efficiency.

The responsibilities of the active unit include the following items:

- Accept configuration commands from the user and replicate them to the standby peer. All management and monitoring of a failover pair should happen on the active unit because configuration replication is not a two-way process. Making any changes on the standby ASA causes configuration inconsistency that may prevent subsequent command synchronization and create issues after a switchover event. If you inadvertently made a change on the standby device, exit the configuration mode and issue the **write standby** command on the active unit to restore the proper state. This command completely overwrites the existing running configuration of the standby unit with the running configuration of the active ASA.
- n Process all transit traffic, apply configured security policies, build and tear down connections, and synchronize the connection information to the standby unit, if configured for stateful failover.
- n Send NetFlow Secure Event Logging (NSEL) and syslog messages to the configured event collectors. When necessary, you may configure the standby unit to transmit syslog messages with the **logging standby** command. Keep in mind that this command doubles the connection-related syslog traffic from the failover pair.
- n Build and maintain dynamic routing adjacencies. The standby unit never participates in dynamic routing.

By default, failover operates in a stateless manner. In this configuration, the active unit only synchronizes its configuration to the standby device. All the stateful flow information remains local to the active ASA, so all connections must reestablish upon a failover event. While this configuration preserves ASA processing resources, most high-availability configurations require stateful failover. To pass state information to the standby ASA, you must configure a stateful failover link.

<span id="page-43-0"></span>Stateful failover is not available on the Cisco ASA 5505 platform. When stateful replication is enabled, an active ASA synchronizes the following additional information to the standby peer:

- n Stateful table for TCP and UDP connections. To preserve processing resources, ASA does not synchronize certain short-lived connections by default. For example, HTTP connections over TCP port 80 remain stateless unless you configure the **failover replication http** command. Similarly, ICMP connections synchronize only in active/active failover with asymmetric routing (ASR) groups configured. Note that enabling stateful replication for all connections may cause up to a 30 percent reduction in the maximum connection setup rate supported by the particular ASA platform.
- n ARP table and bridge-group MAC mapping table when running in transparent mode.
- n Routing table, including any dynamically learned routes. All dynamic routing adjacencies must reestablish after a failover event, but the new active unit continues to forward traffic based on the previous routing table state until full reconvergence.
- n Certain application inspection data, such as General Packet Radio Service (GPRS), GPRS Tunneling Protocol (GTP), Packet Data Protocol (PDP), and Session Initiation Protocol (SIP) signaling tables. Keep in mind that most application inspection engines do not synchronize their databases because of resource constraints and complexity, so such connections switch over at the Layer 4 level only. As the result, some of these connections may have to reestablish after a failover event.
- n Most VPN data structures, including security associations (SA) for site-to-site tunnels and remote-access users. Only some clientless SSL VPN information remains stateless.

Stateful failover supports only Cisco ASA software features. The Cisco ASA FirePOWER module tracks connection state independently, and the Cisco ASAs do not synchronize their configuration or any other stateful data in failover. When a Cisco ASA switchover occurs, the Cisco ASA FirePOWER module typically recovers existing connections transparently to the user, but some advanced security checks may apply only to new flows that are established through the newly active Cisco ASA and its local application module.

In active/active failover, Cisco ASAs operate in multiple-context mode. In this configuration, the traffic load is split between members of the failover pair so that each unit is active for some set of security contexts. This way, both failover peers are passing traffic concurrently and fully utilizing their respective hardware resources.

Figure 2-18 illustrates active/active failover.

This separation is achieved by assigning specific application contexts to one of the two failover groups and then making each of the failover peers own one of these groups. As opposed to active/standby failover, where all contexts switch over to the peer on active unit failure, this model localizes the impact to the contexts in a particular failover group.

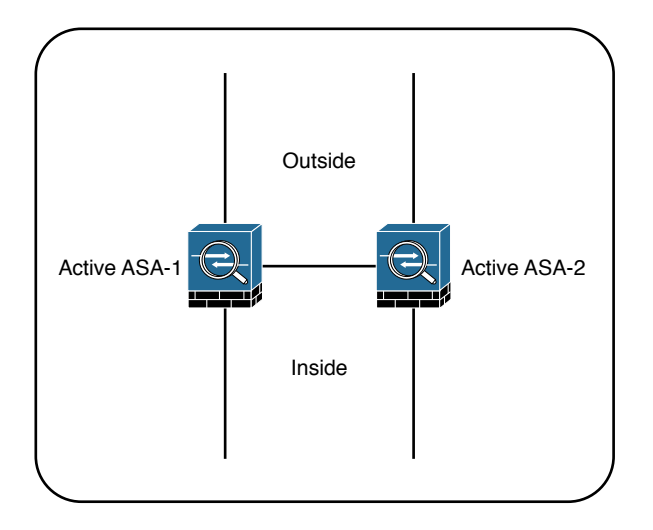

**Figure 2-18** *Active/Active Failover*

In total, an ASA supports three failover groups when configured for active/active failover:

- **Group 0**: This is a hidden, nonconfigurable group that covers only the system context. It is always active on the same unit that is active for group 1.
- **n Group 1**: All newly created contexts belong to this group by default. The admin context must always be a member of this group. By default, the primary unit owns this group, and you typically keep it this way.
- **Group 2:** Use this group to assign some contexts to be active on the secondary unit. The primary unit also owns this group by default, so you have to change its ownership to the secondary ASA after assigning all the desired contexts. Keep in mind that both groups have to be active on the same unit in order to move contexts between groups 1 and 2.

You should deploy active/active failover only when you can effectively separate the network traffic flows into these two independent groups. Keep in mind that interface sharing is not supported between contexts that belong to different failover groups.

Although active/active failover offers some load-sharing benefits, consider the following implications of this model:

- n You must be able to separate the traffic flows into multiple contexts such that no interfaces are shared between contexts in different failover groups. Keep in mind that not all features are supported in multiple-context mode.
- n If a switchover occurs, a single physical device must carry the full traffic load that was originally intended for two ASA units. This effectively reduces the benefits of load balancing because you should only plan the overall load on the failover pair for this worst-case scenario with a single remaining unit.

<span id="page-45-0"></span>n When using stateful failover, the standby device requires as much processing power as the active one to create new connections; the only difference is that the standby unit does not have to accept transit traffic from the network. When you enable stateful replication with active/active failover, you significantly reduce the available processing capacity of each failover pair member.

Generally speaking, active/standby is the preferred deployment model for failover. Consider clustering instead of active/active failover when your ASA deployment scenario requires load sharing.

#### **[What Happens When the Cisco ASA FirePOWER Module Fails?](#page-12-0)**

If the Cisco ASA FirePOWER module fails, you can configure it to do either of the following:

- $\blacksquare$  Fail open
- n Fail close

When the Cisco ASA FirePOWER module is configured to fail open, all traffic still passes through the Cisco ASA if the module fails. In contrast, when the Cisco ASA FirePOWER module is configured to fail close, all traffic stops through the Cisco ASA if the module fails.

### **[Cisco ASA FirePOWER Services and Clustering](#page-12-0)**

You can configure up to 16 identical Cisco ASA appliances in a cluster to act as a combined traffic-processing system. When clustering is enabled, the Cisco ASAs preserve the benefits of failover. In a cluster, virtual IP and MAC addresses are used for first-hop redundancy.

All cluster members must have identical hardware configuration, SSP types, application modules, and interface cards.

Figure 2-19 illustrates three Cisco ASAs configured in a cluster.

In a Cisco ASA cluster, the configuration is mirrored to all members, and connection state is preserved after a single member failure.

Clustered Cisco ASA provides flow symmetry and high availability to the Cisco ASA FirePOWER module. Packets and flows are not dropped by the Cisco ASA FirePOWER module but instead are marked for "drop" or "drop with TCP reset" and sent back to the corresponding Cisco ASA. This methodology allows the Cisco ASA to clear the connection from the state tables and send TCP resets, if needed.

<span id="page-46-0"></span>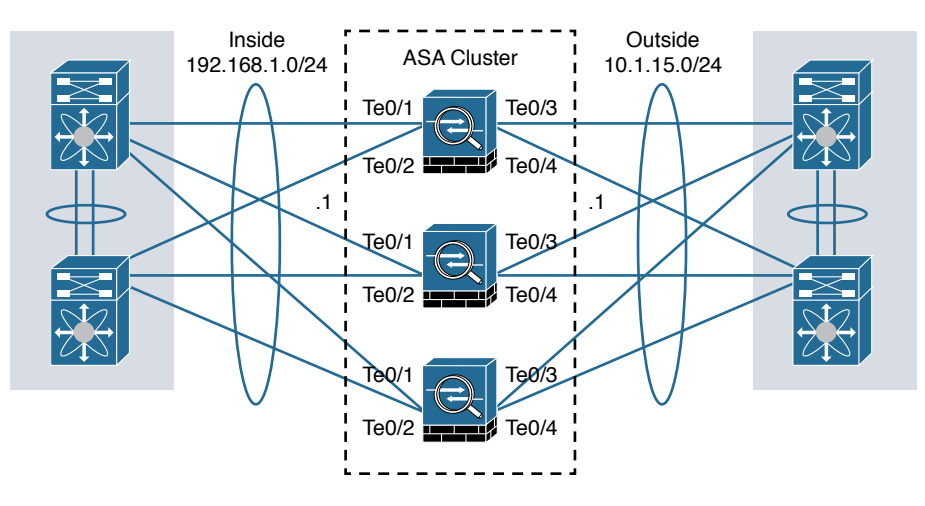

**Figure 2-19** *Cisco ASA Cluster*

When clustering is configured, stateless load balancing is done via IP routing or spanned EtherChannel with the Link Aggregation Control Protocol (LACP). In addition, all Cisco ASA appliances are connected to the same subnet on each logical interface.

Figure 2-20 shows a Cisco ASA cluster configured with spanned EtherChannel.

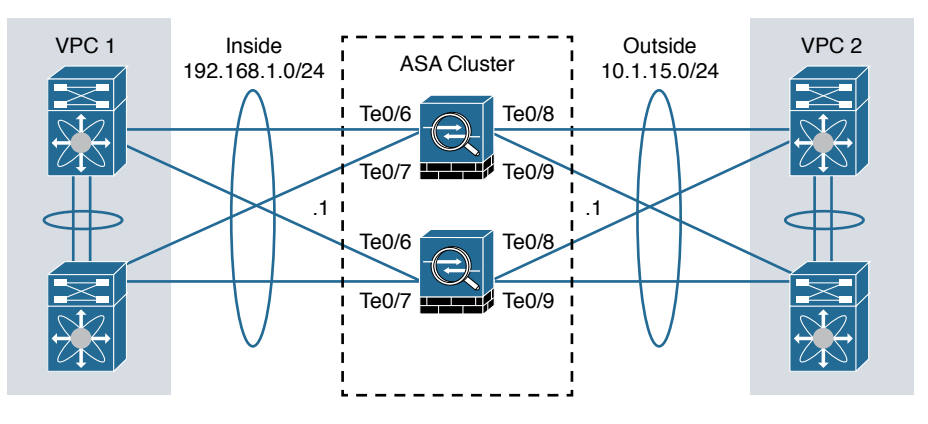

**Figure 2-20** *Cisco ASA Cluster Configured with Spanned EtherChannel*

You can also configure a cluster in individual interface mode. Individual interface mode is supported in Cisco ASAs configured in routed (Layer 3) mode only. It is not supported in Cisco ASAs configured in transparent (Layer 2) mode.

Figure 2-21 shows a Cisco ASA cluster configured in individual interface mode.

<span id="page-47-0"></span>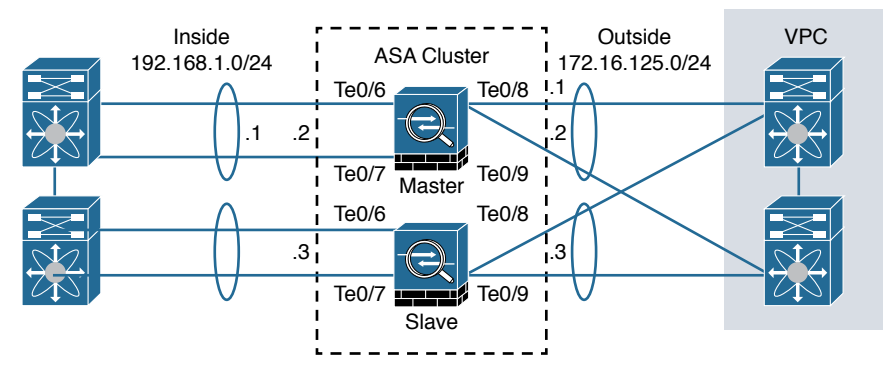

**Figure 2-21** *Cisco ASA Cluster Configured in Individual Interface Mode*

In individual interface mode, the cluster master owns the virtual IP on data interfaces for management purposes only. All members get data interface IP addresses from IP address pools in the order in which they join the cluster.

### **[Cluster Member Election](#page-12-0)**

When Cisco ASAs are configured in a cluster, one member is elected as the master, and other Cisco ASAs are slaves. The master may be the first unit to join the cluster or may be based on a configured priority. A new master is elected only if the elected master fails. The master unit handles all management and centralized functions, and the configuration is locked on slaves.

Figure 2-22 illustrates the steps in the cluster master election process.

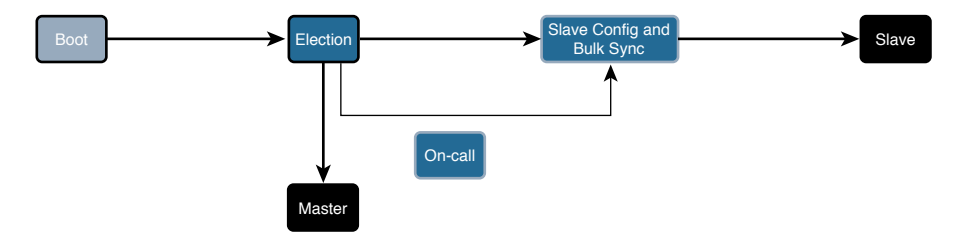

#### **Figure 2-22** *Cisco ASA Cluster Master Election Process*

The following steps are illustrated in Figure 2-22:

- **Step 1.** A Cisco ASA with clustering enabled boots and immediately looks for a master within the cluster.
- **Step 2.** It waits 45 seconds before it receives a reply from a master. If no master is found, it assumes the role of master in the cluster.
- **Step 3.** If a master already exists, the Cisco ASA assumes the role of slave and synchronizes the configuration with the master Cisco ASA.

<span id="page-48-0"></span>**Step 4.** The master admits one unit at a time.

**Step 5.** The cluster slave is ready to pass traffic.

There is a virtual IP address ownership for to-the-cluster connections, and the master and slaves process all regular transit connections equally. If a master fails, management traffic and other centralized connections must be reestablished upon master failure.

### **[How Connections Are Established and Tracked in a Cluster](#page-12-0)**

This section explains how connections are established and tracked in a Cisco ASA cluster configuration.

#### How a New TCP Connection Is Established and Tracked in a Cluster

Figure 2-23 illustrates how a new TCP connection is established and tracked within a cluster.

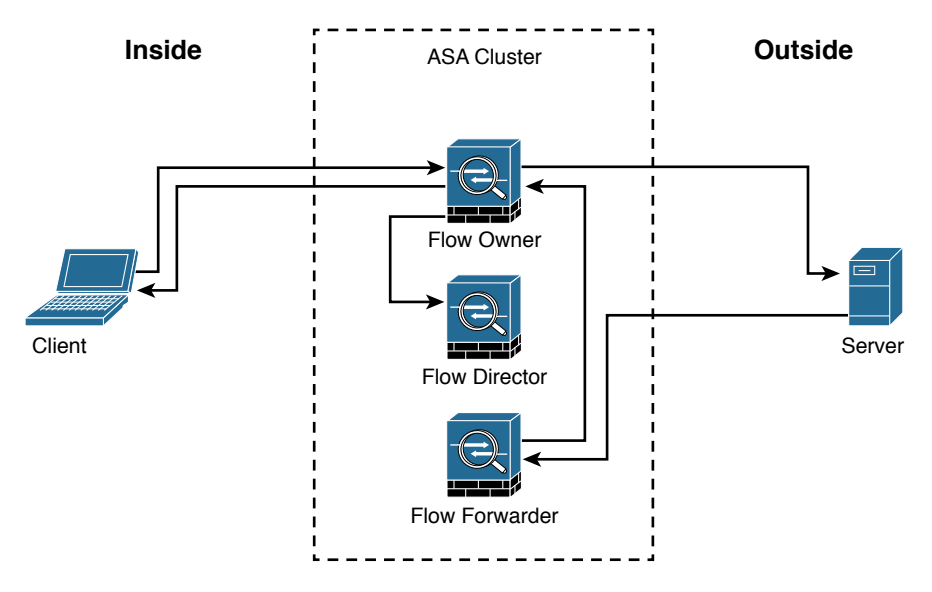

**Figure 2-23** *A New TCP Connection in a Cisco ASA Cluster*

The following steps are illustrated in Figure 2-23:

- **Step 1.** A new TCP connection attempt is received from the client (TCP SYN packet).
- **Step 2.** The Cisco ASA that receives the TCP SYN (connection attempt) becomes the flow owner and adds the TCP SYN cookie. It then delivers the packet to the server.
- **Step 3.** The server may reply with a TCP SYN ACK (response) through another unit in the cluster.
- <span id="page-49-0"></span>**Step 4.** If another Cisco ASA in the cluster receives the response, it forwards the packet to the flow owner and becomes the flow forwarder.
- **Step 5.** The flow owner delivers the TCP SYN to the client.
- **Step 6.** The flow owner updates the flow director with the connection information.

#### [How a New UDP-Like Connection Is Established and Tracked in a Cluster](#page-12-0)

Figure 2-24 illustrates how a new UDP or another pseudo-stateful connection is established and tracked within a cluster.

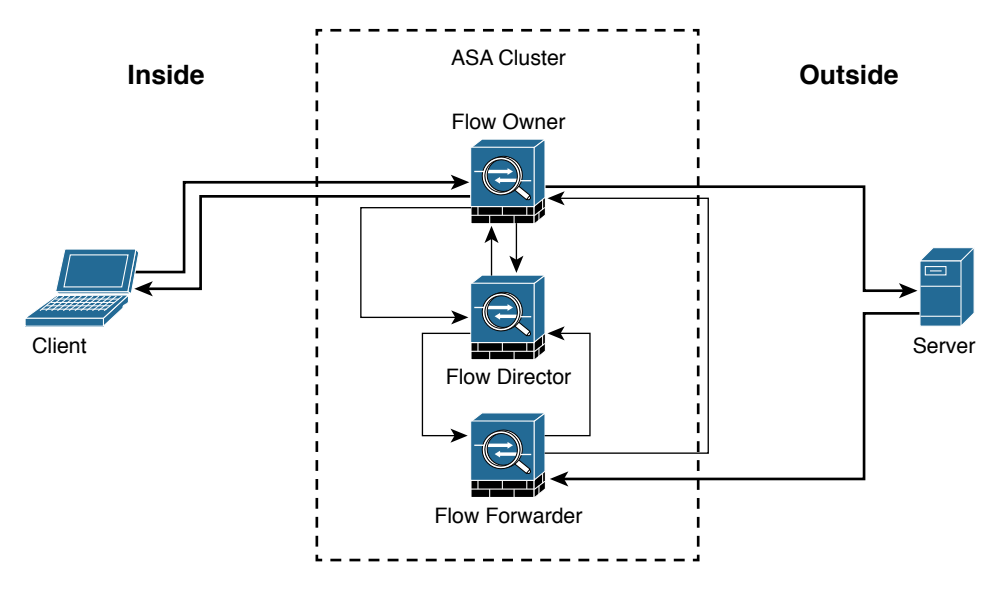

**Figure 2-24** *A New UDP or Another Pseudo-stateful Connection in a Cisco ASA Cluster*

The following steps are illustrated in Figure 2-24:

- **Step 1.** A new UDP or another pseudo-stateful connection attempt is received from the client.
- **Step 2.** The Cisco ASA that receives the connection attempt queries the flow director to see if a connection already exists for that host.
- **Step 3.** The Cisco ASA that received the packet becomes the flow owner if no connection was found.
- **Step 4.** The packet is delivered to the server.
- **Step 5.** The flow owner updates the director with the new connection information.
- **Step 6.** The server responds to the client. If another Cisco ASA in the cluster receives the response, it forwards the packet to the flow owner and becomes the flow forwarder.
- <span id="page-50-0"></span>**Step 7.** The flow forwarder queries the director to see what Cisco ASA is the flow owner.
- **Step 8.** The director updates the flow forwarder with the flow owner information.
- **Step 9.** The flow forwarder forwards the server response to the flow owner.
- **Step 10.** The server response is delivered to the client.

#### [Centralized Connections in a Cluster](#page-12-0)

There are several Cisco ASA features where connections are centralized, such as VPN management, application inspection, and AAA for network access. If a feature is handled in a centralized way, the cluster master controls all the tasks.

**Note** Packets for a nondistributed protocol inspection would have to all be forwarded to the cluster master for processing.

Centralized connections decrease overall cluster performance because they increase the processing and packet forwarding required to complete the given task.

**Note** All features that are handled in a centralized way have flows always residing on the master unit in the cluster.

Figure 2-25 illustrates how a new centralized connection is established and tracked within a cluster.

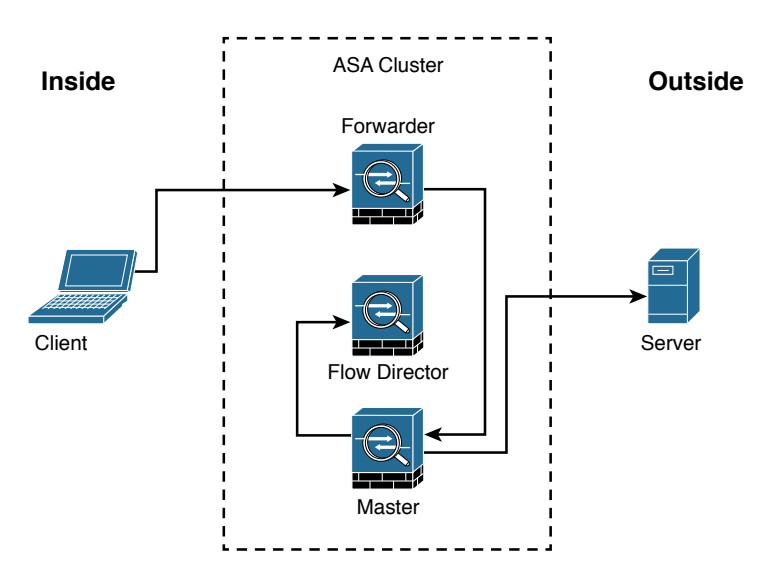

**Figure 2-25** *Centralized Connections in a Cisco ASA Cluster*

<span id="page-51-0"></span>The following steps are illustrated in Figure 2-25:

- **Step 1.** A new connection attempt is received from the client.
- **Step 2.** The Cisco ASA that receives the connection attempt recognizes the centralized feature and redirects the connection attempt to the master.
- **Step 3.** The master becomes the owner and delivers the packet to the server.
- **Step 4.** The master updates the director with the connection information.

#### [What Happens When the Flow Owner Fails](#page-12-0)

The Cisco ASA clustering feature provides high availability and redundancy. Figure 2-26 illustrates what happens when a flow owner fails for some reason.

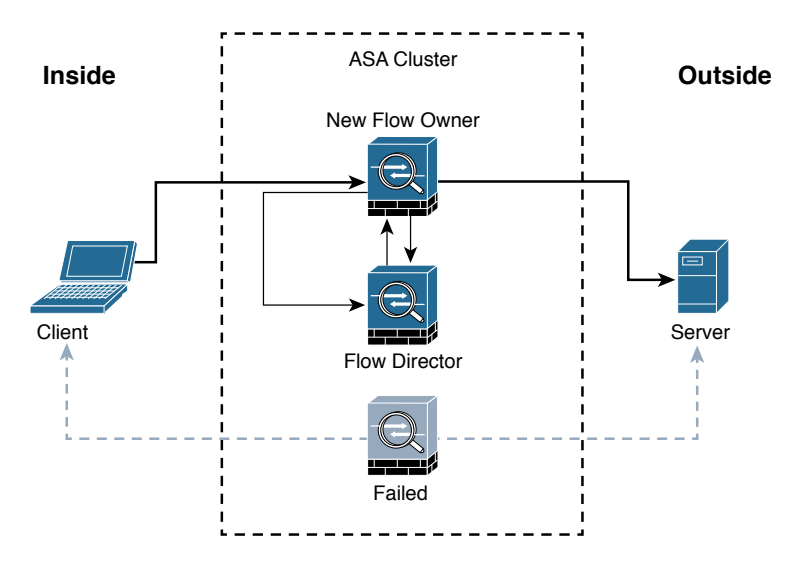

#### **Figure 2-26** *Flow Owner Failure*

The following steps are illustrated in Figure 2-26:

- **Step 1.** A connection is already established between the client and the server.
- **Step 2.** The flow owner fails. This can be because of a power failure, hardware failure, or some other event, such as a system crash.
- **Step 3.** The client sends the next packet to the server, and another cluster member receives the packet.
- **Step 4.** The Cisco ASA that receives the packet queries the director.
- **Step 5.** The director detects that the original flow owner failed and assigns a new owner.
- **Step 6.** The packet is delivered to the server.
- **Step 7.** The new flow owner updates the flow director.

### <span id="page-52-0"></span>**[Deploying the Cisco ASA FirePOWER Services in the](#page-12-0)  Internet Edge**

The Cisco ASA FirePOWER module provides unprecedented capabilities to protect a corporate network from Internet threats. Many organizations of all sizes deploy the Cisco ASA FirePOWER module at their Internet edge. Figure 2-27 illustrates a pair of Cisco ASA with FirePOWER modules deployed in the Internet edge of a corporate office in Raleigh, North Carolina.

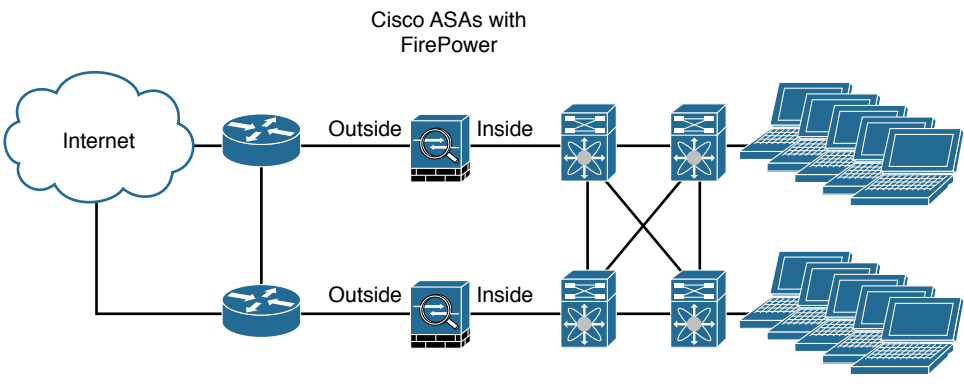

Raleigh, North Carolina

**Figure 2-27** *Cisco ASA FirePOWER Module in the Internet Edge*

### **[Deploying the Cisco ASA FirePOWER Services in](#page-12-0)  VPN Scenarios**

The Cisco ASA FirePOWER module can be deployed in site-to-site and remote-access VPN environments. As you learned earlier in this chapter, the decryption process takes place before the packets are sent to the Cisco ASA FirePOWER module by the Cisco ASA, and the packets are encrypted after they are inspected by the Cisco ASA FirePOWER module and sent back to the Cisco ASA.

Figure 2-28 illustrates how a Cisco ASA with the FirePOWER module is deployed in an office in New York, terminating SSL and IPsec (IKEv2) VPN tunnels from remote clients in the Internet.

In the example illustrated in Figure 2-28, the remote-access VPN clients are using the Cisco AnyConnect client; however, clientless SSL VPN is also supported.

Figure 2-29 illustrates how two Cisco ASAs with FirePOWER modules are deployed in the headquarters office in New York (ASA 1) and a branch office in Raleigh, North Carolina (ASA 2), establishing a site-to-site IPsec VPN tunnel. In addition, ASA 2 in New York is also terminating a site-to-site IPsec VPN tunnel to a router (R1) of a business partner in Las Vegas.

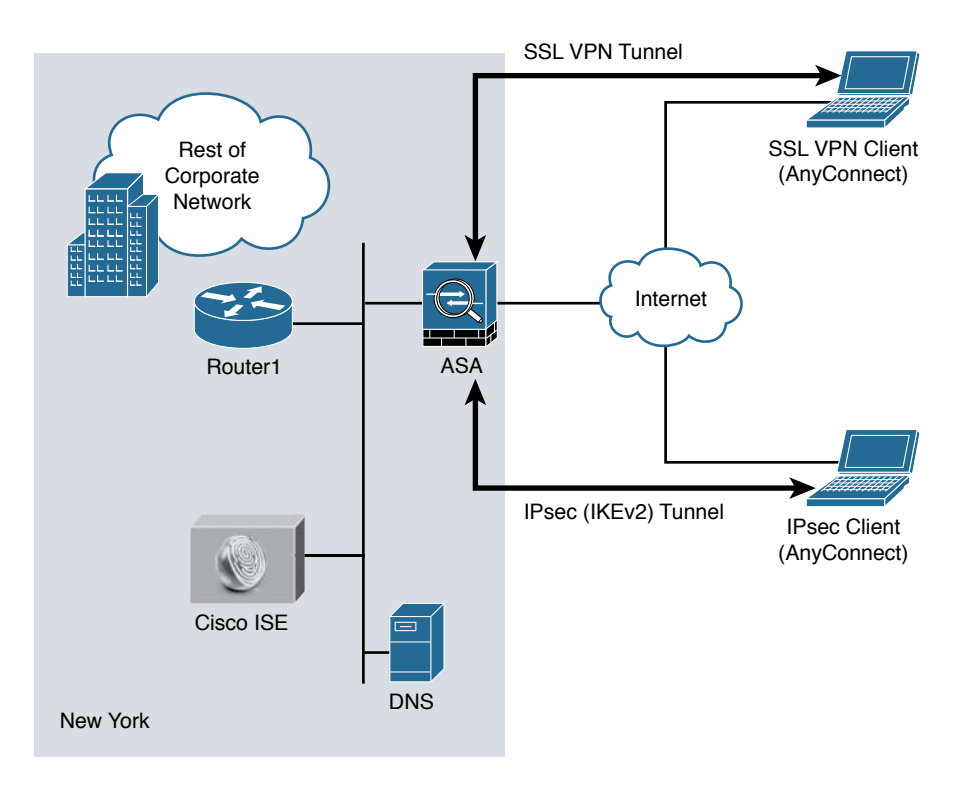

**Figure 2-28** *Cisco ASA FirePOWER Module in a Remote-Access VPN Scenario*

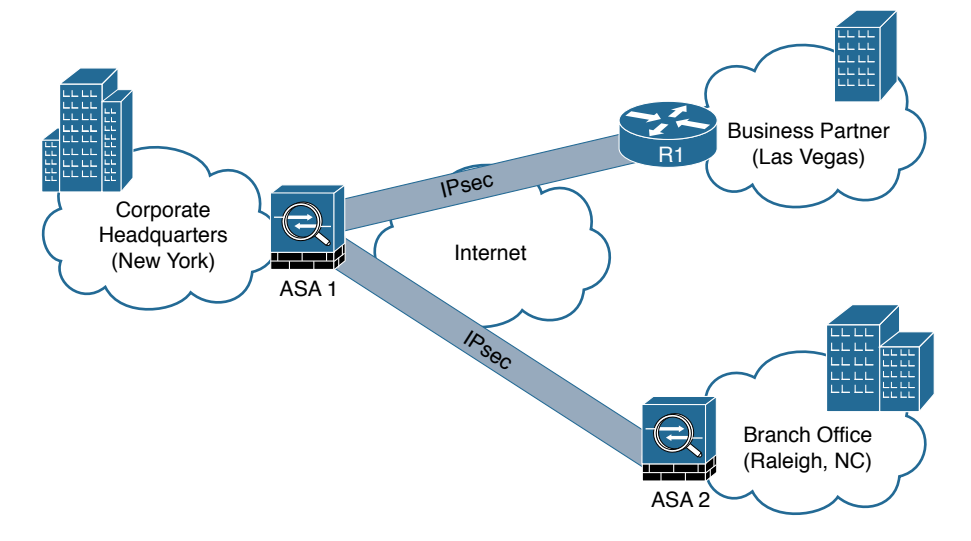

**Figure 2-29** *Cisco ASA FirePOWER Module in a Site-to-Site IPsec VPN Scenario*

<span id="page-54-0"></span>In the example illustrated in Figure 2-29, the Cisco ASA FirePOWER module not only protects against threats in the corporate network in the remote branch office but also protects against threats coming from an unmanaged business partner.

### **[Deploying Cisco ASA FirePOWER Services in the](#page-12-0)  Data Center**

The data center can be a very complex world. It not only provides a rich set of services and architectures but also hosts the crown jewels of an organization. It is extremely important to maintain visibility of everything that is happening in the data center. The concept of "north-to-south" and "east-to-west" is often used in describing the types of communication (or flow) within and to the outside of the data center:

- n North-to-south describes communication between end users and external entities.
- East-to-west describes communication between entities in the data center.

Figure 2-30 illustrates the concepts of north-to-south and east-to-west communication.

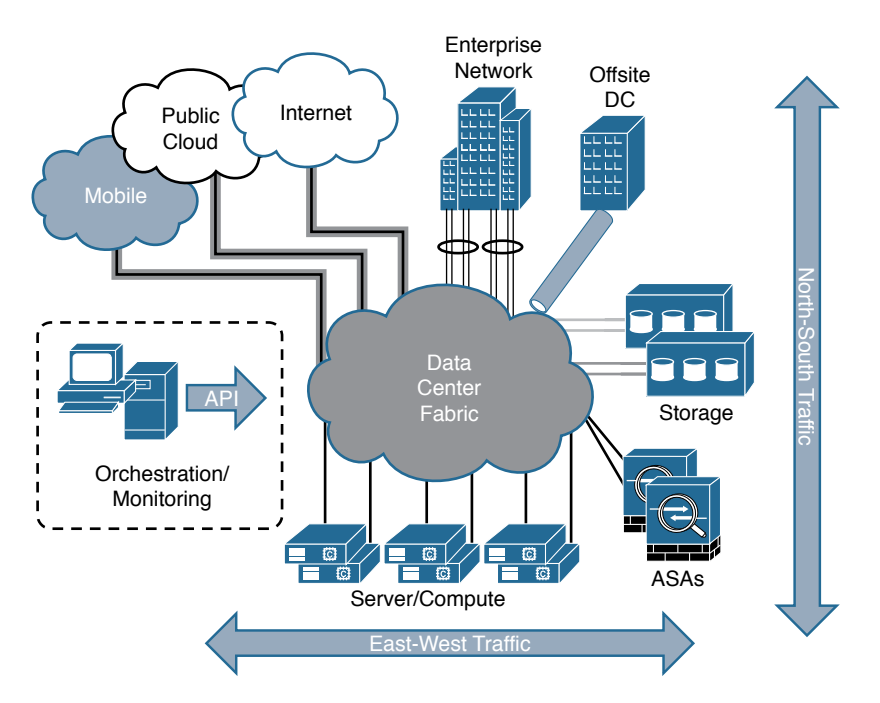

**Figure 2-30** *Data Center North-to-South and East-to-West Communication*

<span id="page-55-0"></span>The data center has many different high-throughput and low-latency requirements, in addition to increased high-availability requirements. In addition, automated provisioning and control with orchestration, monitoring, and management tools are crucial.

The data center architecture consists of three primary modular layers with hierarchical interdependencies:

- **n Data center foundation:** This is the primary building block of the data center, on which all other services rely. Regardless of the size of the data center, the foundation must be resilient, scalable, and flexible to support data center services that add value, performance, and reliability. The data center foundation provides the computing necessary to support the applications that process information and the seamless transport between servers, storage, and the end users who access the applications.
- n **Data center services**: These services include infrastructure components to enhance the security of the applications and access to critical data. They also include virtual switching services to extend the network control in a seamless manner from the foundation network into the hypervisor systems on servers to increase control and reduce operational costs (as well as other application resilience services).
- **n User services**: These services include email, order processing, and file sharing or any other applications in the data center that rely on the data center foundation and services, like database applications, modeling, and transaction processing.

Figure 2-31 illustrates some of the components of the data center services architecture.

Examples of the data center service insertion components include the following:

- n Firewalls (In the example illustrated in Figure 2-31, Cisco ASAs with FirePOWER modules are deployed.)
- $\blacksquare$  Intrusion prevention systems (IPS)
- $\blacksquare$  Application delivery features
- $\blacksquare$  Server load balancing
- Network analysis tools (such as NetFlow)
- n Virtualized services deployed in a distributed manner along with virtual machines
- Traffic direction with vPath and Nexus 1000v
- n Application Centric Infrastructure (ACI) automated framework components for service insertion

In the case of virtualized environments, the Cisco ASAv (virtual machine) can be deployed to protect VM-to-VM communication. The Cisco ASA FirePOWER module in these environments is not supported, as the Cisco ASAv is just a virtual machine. Cisco FirePOWER virtual machines running network AMP can be deployed in those scenarios.

<span id="page-56-0"></span>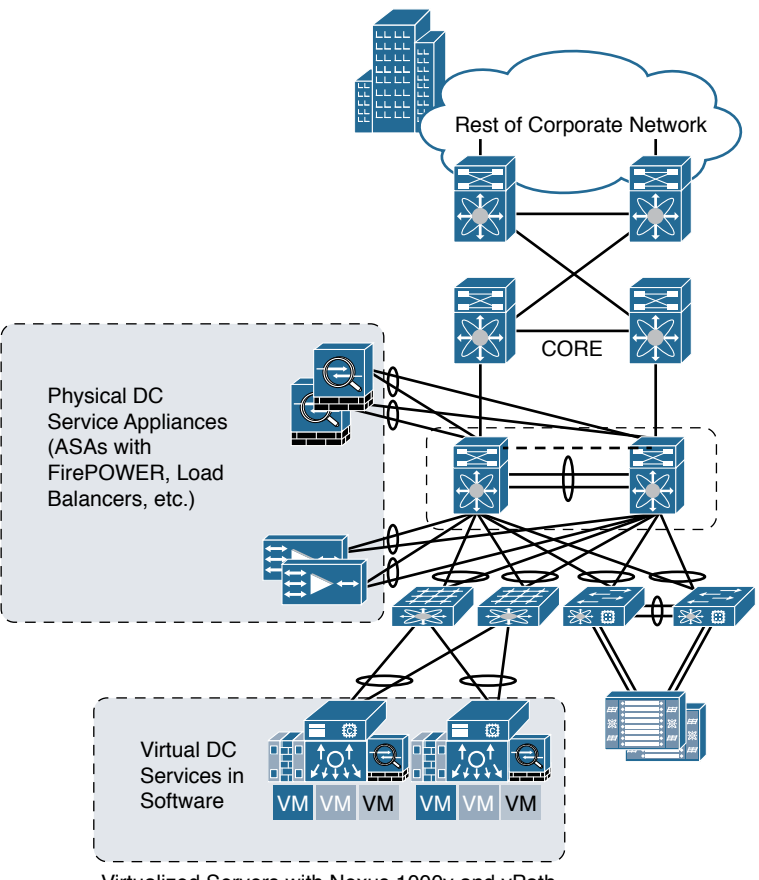

Virtualized Servers with Nexus 1000v and vPath

**Figure 2-31** *The Data Center Services Architecture*

**Note** The Cisco ASAv supports both traditional tiered data center deployments and the fabric-based deployments of Cisco ACI environments. The Cisco ASAv can also be deployed in cloud environments like Amazon Web Services (AWS).

The Cisco ASA with FirePOWER modules can be deployed in geographically dispersed cluster environments.

Figure 2-32 shows an example in which four Cisco ASAs with FirePOWER modules are deployed in two separate sites (site A and site B).

<span id="page-57-0"></span>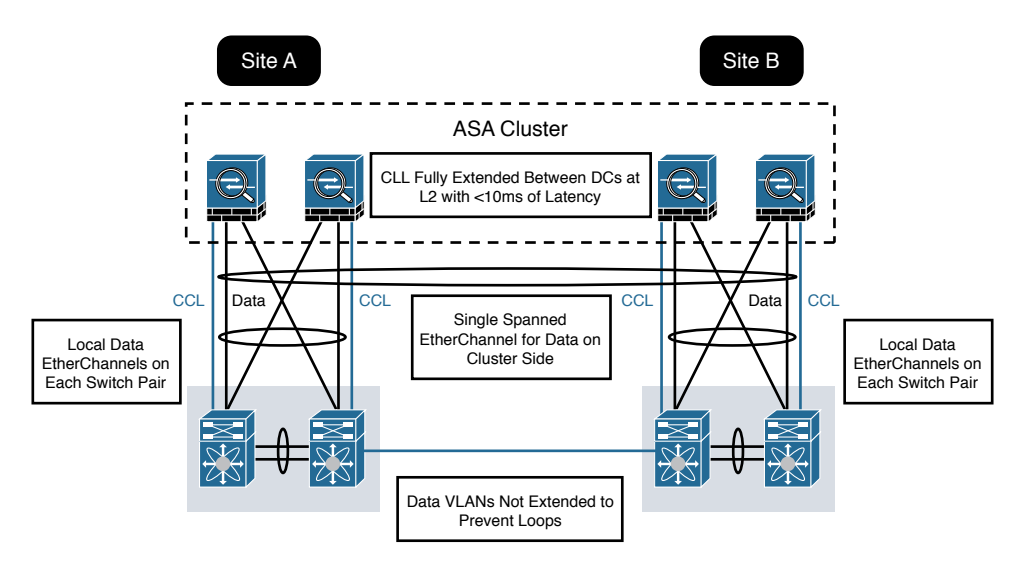

**Figure 2-32** *Cisco ASA FirePOWER Module in a Geographically Dispersed Data Center*

In the example illustrated in Figure 2-32, the cluster of four Cisco ASAs is fully extended between the two data centers, using the cluster control links (CCL) operating at Layer 2 with a latency of less than 10 milliseconds. A single spanned EtherChannel for transient data is used on the cluster side. The local data links are also configured with EtherChannels at the switch pairs on each site.

**Tip** The data VLANs between the switches are not extended to prevent network loops.

### **[Firepower Threat Defense \(FTD\)](#page-12-0)**

In Chapter 1 you learned that Firepower Threat Defense software is unified software that provides next-generation firewall services, including the following:

- $\blacksquare$  Stateful firewall capabilities
- $\blacksquare$  Static and dynamic routing
- n Next-generation intrusion prevention systems (NGIPS)
- $\blacksquare$  Application visibility and control (AVC)
- $\blacksquare$  URL filtering
- Advanced Malware Protection (AMP)

In the Cisco ASA, you can use FTD in single context mode and in routed or transparent mode. Multiple context mode is not supported at this writing.

<span id="page-58-0"></span>The following are the Cisco ASA 5500-X models that support a reimage to run the FTD software:

- n ASA 5506-X
- $-$  ASA 5506W-X
- n ASA 5506H-X
- n ASA 5508-X
- $ASA$  5512-X
- $A$ SA 5515-X
- $ASA$  5516-X
- $\blacksquare$  ASA 5525-X
- $\blacksquare$  ASA 5545-X
- $ASA 5555-X$

To reimage one of the aforementioned Cisco ASA models, you must meet the following prerequisites:

- You must have a Cisco Smart Account. You can create one at Cisco Software Central [\(https://software.cisco.com](https://software.cisco.com)).
- n You need to review the FTD software version release notes to become familiar of the supported features, as Cisco continues to add features very regularly.
- Add at least a base FTD license to your Smart Account (for example, L-ASA5516T-BASE=).
- You must have access to an FMC (virtual or physical).
- You must have access to the console port of the Cisco 5500-X appliance on which FTD software will be installed, either directly from the computer being used for installing FTD software or through a terminal server.
- It is a best practice to back up your existing configuration.
- n Understand that when you reimage and install FTD software on your Cisco ASA, all previous files and configurations saved on the ASA are lost.
- n You need to have the required minimum free space (3 GB plus the size of the boot software) available on the flash (disk0).
- You must have an SSD in your Cisco ASA.
- You must have access to a TFTP server to host the FTD images.

In Chapter 3, you will learn how to reimage and install the FTD software in supported Cisco ASA models.

### <span id="page-59-0"></span>**[Summary](#page-12-0)**

The Cisco ASA FirePOWER module provides network visibility, policy enforcement, and advanced threat protection across many organizations and the entire attack continuum. This chapter starts with an introduction to the Cisco ASA FirePOWER module. It explains the difference between inline and promiscuous (monitor-only) deployment modes. This chapter also covers the different Cisco ASA FirePOWER management options and provides guidance on what models to use, based on network size and demands. You have also learned about the Cisco ASA FirePOWER Services licensing and compatibility issues with other Cisco ASA features. This chapter also provides a deep dive into the Cisco ASA and the Cisco FirePOWER module packet-processing order of operations. You have learned how the Cisco ASA FirePOWER module behaves and is deployed in failover and clustering configurations. Several deployment scenarios are covered, including deploying Cisco ASA FirePOWER Services at the Internet Edge, in site-to-site and remote-access VPN scenarios, and in the data center. At the end of the chapter, you learned a few details about the FTD software and prerequisites prior to installation on a supported Cisco ASA model.

*This page intentionally left blank* 

# [Index](#page-18-0)

**{ } (braces), [xxi](#page-21-0) [ ] (square brackets), [xxi,](#page-21-0) [77](#page--1-0) | (vertical bar), [xxi](#page-21-0) 1-to-1 signatures, [145](#page--1-0)**

# **A**

**AAA authentication** aaa authentication http console command, [80](#page--1-0) aaa authentication ssh console command, [82](#page--1-0) **about this book, [xix](#page-19-0)[–xxi](#page-21-0) accelerated security path (ASP), [139](#page--1-0) access control, [14](#page--1-0), [28](#page-24-0), [267](#page--1-0) access control lists (ACLs), [84](#page--1-0) access control policies, [92–101](#page--1-0)** adding rules to, [94–98](#page--1-0) advanced settings for, [100–101](#page--1-0) creating new, [93–94](#page--1-0) displaying the details of, [121–125](#page--1-0) HTTP responses and, [98](#page--1-0), [99](#page--1-0), [100](#page--1-0) Security Intelligence and, [98](#page--1-0), [99](#page--1-0) viewing, [92](#page--1-0) **ACLs (access control lists), [84](#page--1-0)**

**activation codes, [247–248](#page--1-0) Active Directory Group Policies, [240](#page--1-0) active/active failover, [47](#page-43-0)[–49](#page-45-0) active/standby failover, [45](#page-41-0)[–46](#page-42-0) adaptive scanning, [19](#page--1-0) Adaptive Security Device Manager.** *See* **ASDM administrative features** AMP for Linux, [235](#page--1-0) AMP for Mac, [230](#page--1-0) AMP for Windows, [216–217](#page--1-0) **administrative network, [261](#page--1-0) advanced analytics, [147](#page--1-0) advanced custom detections, [201–203](#page--1-0) air gap mode, [151](#page--1-0), [156](#page--1-0) alert header, [295](#page--1-0) alerts, [318–322](#page--1-0)** email, [320](#page--1-0) SNMP, [319–320](#page--1-0) syslog, [321](#page--1-0) **all keyword, [137](#page--1-0) AMP (Advanced Malware Protection), [14](#page--1-0), [141–143](#page--1-0)** features and architecture, [142](#page--1-0) threat intelligence sources, [142–143](#page--1-0)

**AMP client connectors, [142](#page--1-0) AMP cloud, [142–169](#page--1-0)** architecture of, [142](#page--1-0), [197](#page--1-0) dashboard for, [149](#page--1-0), [251–253](#page--1-0) prevention framework for, [144–148](#page--1-0) private version of, [149–169](#page--1-0) retrospective framework for, [148](#page--1-0) role and features of, [143–144](#page--1-0) Threat Grid solution, [258–259](#page--1-0) threat intelligence sources, [142–143](#page--1-0) *See* also private AMP cloud **AMP for Android** installation process, [247–250](#page--1-0) policy options, [235–236](#page--1-0) system requirements, [235](#page--1-0) **AMP for Content Security, [183–194](#page--1-0)** description, [183–184](#page--1-0) ESA configuration, [189–191](#page--1-0) illustration of flows, [185](#page--1-0) reports, [192–193](#page--1-0) reputation scoring, [184](#page--1-0) WSA configuration, [185–188](#page--1-0) **AMP for Endpoints, [9–12](#page--1-0), [195–254](#page--1-0)** AMP cloud connectivity, [198](#page--1-0) Android OS and, [235–236](#page--1-0), [247–250](#page--1-0) AnyConnect client and, [238–239](#page--1-0) application control, [207–209](#page--1-0) architecture, [197](#page--1-0) cloud console and, [251–253](#page--1-0) custom detections, [199–206](#page--1-0) Download Connector, [238](#page--1-0) exclusion sets, [209–211](#page--1-0) groups, [236–237](#page--1-0) installing, [239–250](#page--1-0) Linux OS and, [233–235](#page--1-0), [245–247](#page--1-0) Mac OS and, [227–233](#page--1-0), [242–245](#page--1-0) Outbreak Control, [199–211](#page--1-0)

overview of, [196–197](#page--1-0) platforms for running, [212](#page--1-0) proxy complications, [250–251](#page--1-0) Windows OS and, [212–227](#page--1-0), [239–242](#page--1-0) **AMP for Linux, [233–235](#page--1-0)** installation process, [245–247](#page--1-0) policy options, [234–235](#page--1-0) system requirements, [233](#page--1-0) **AMP for Mac, [227–233](#page--1-0)** administrative features, [230](#page--1-0) cache settings, [232](#page--1-0) client user interface options, [230–231](#page--1-0) DFC configuration, [233](#page--1-0) installation process, [242–245](#page--1-0) mode options, [232](#page--1-0) offline engine option, [232](#page--1-0) policy options, [228–233](#page--1-0) product updates, [231](#page--1-0) proxy settings, [231](#page--1-0) scheduled scans, [233](#page--1-0) system requirements, [227–228](#page--1-0) **AMP for Networks, [12](#page--1-0), [171–181](#page--1-0)** file policies, [174–180](#page--1-0) functions performed by, [172–173](#page--1-0) installation options for, [172](#page--1-0) management center names, [171](#page--1-0) **AMP for Windows, [212–227](#page--1-0)** administrative features, [216–217](#page--1-0) cache settings, [222](#page--1-0) client user interface options, [218–219](#page--1-0) cloud policy settings, [224–225](#page--1-0) DFC configuration, [226](#page--1-0) engine options, [223–224](#page--1-0) identity persistence options, [217–218](#page--1-0) installation process, [239–242](#page--1-0) known incompatible software, [227](#page--1-0) mode options, [221](#page--1-0)

policy options, [214–227](#page--1-0) product updates, [220](#page--1-0) proxy settings, [219–220](#page--1-0) scheduled scans, [225–226](#page--1-0) system requirements, [212–214](#page--1-0) **AMP Threat Grid, [12–13](#page--1-0), [255–261](#page--1-0)** cloud solution, [258–259](#page--1-0) default users, [260–261](#page--1-0) description of, [147](#page--1-0), [255–257](#page--1-0) Glovebox feature, [256–257](#page--1-0) network segment configuration, [261](#page--1-0) object types supported by, [148](#page--1-0), [256](#page--1-0) on-premises appliance, [259–261](#page--1-0) security content feed formats, [257](#page--1-0) **analysis** dynamic, [177](#page--1-0), [259](#page--1-0) file, [188](#page--1-0), [189–191](#page--1-0) local malware, [177](#page--1-0) network, [100–101](#page--1-0) NGIPC, [307–324](#page--1-0) running process, [130](#page--1-0) threat, [271–272](#page--1-0), [278](#page--1-0) **Android OS** activation codes, [247–248](#page--1-0) AMP configuration options, [235–236](#page--1-0) AMP installation process, [247–250](#page--1-0) custom detections on, [204](#page--1-0) **anti-spam features, [14](#page--1-0) antivirus software, [10–11](#page--1-0) any header, [295](#page--1-0) AnyConnect ISE Agent, [23](#page--1-0) AnyConnect Secure Mobility Client, [238–239](#page--1-0) any-to-any challenge, [265](#page--1-0) application control, [204](#page--1-0), [207–209](#page--1-0) application programming interfaces (APIs), [23](#page--1-0), [29](#page-25-0), [257](#page--1-0), [260](#page--1-0) Application Visibility and Control** 

**(AVC), [6](#page--1-0), [20](#page--1-0), [36](#page-32-0) applications** access control rules for, [97](#page--1-0) visibility/control of, [6](#page--1-0), [20](#page--1-0), [36](#page-32-0), [267](#page--1-0) whitelists for, [207–209](#page--1-0) **apps, AMP for Android, [247–250](#page--1-0) architecture** AMP cloud, [142](#page--1-0), [197](#page--1-0) AMP for Endpoints, [197](#page--1-0) data center services, [59](#page-55-0), [60](#page-56-0) **archive files, [178](#page--1-0), [179](#page--1-0) ASDM (Adaptive Security Device**  Manager), [6](#page--1-0) analyzing running processes in, [130](#page--1-0) boot image file transfer, [70](#page--1-0), [71](#page--1-0) Cisco ASA FirePOWER module configuration using, [92–114](#page--1-0) Cisco ASA setup for access to, [79–82](#page--1-0) generating troubleshooting files in, [137–138](#page--1-0) interface configuration, [85](#page--1-0) methods of launching, [80](#page--1-0) monitoring the disk usage in, [129](#page--1-0) NGIPS management by, [267](#page--1-0) real-time eventing, [132–133](#page--1-0) task status information, [136](#page--1-0) uploading, [78–79](#page--1-0) viewing the syslog in, [132](#page--1-0) **asdm image command, [79](#page--1-0) asdm-launcher.msi utility, [80](#page--1-0) ASP (accelerated security path), [139](#page--1-0) asymmetric routing (ASR) groups, [47](#page-43-0)** asymmetric traffic flows, [273](#page--1-0) **attack continuum, [3–4](#page--1-0), [16](#page--1-0), [266](#page--1-0) audits, [324–325](#page--1-0) authentication** email, [14](#page--1-0) Kerberos/GSSAPI, [251](#page--1-0)

**automated tuning, [265](#page--1-0) Automatic Application Bypass (AAB), [274](#page--1-0) auto-MDI/MDIX feature, [85](#page--1-0) AVC (Application Visibility and Control), [6](#page--1-0), [20](#page--1-0), [36](#page-32-0)**

# **B**

**back doors, [10](#page--1-0) backups, deleting old, [128](#page--1-0) Balanced Security and Connectivity policy, [290](#page--1-0) blacklist of IP addresses, [205–206](#page--1-0) Block Files rule action, [176](#page--1-0) Block Malware rule action, [176](#page--1-0) blocking** applications, [207](#page--1-0), [208](#page--1-0) file types, [110](#page--1-0) IP addresses, [205–206](#page--1-0) web pages, [98](#page--1-0), [99](#page--1-0), [100](#page--1-0) **boot image installation** Cisco ASA 5500-X appliance, [69–73](#page--1-0) Cisco ASA 5585-X appliance, [67–69](#page--1-0) Firepower Threat Defense, [115](#page--1-0) **botnets, [5–6](#page--1-0) bridge virtual interface (BVI), [84](#page--1-0) BYOD (bring-your-own device) systems, [23](#page--1-0)**

# **C**

**cache settings** AMP for Mac, [232](#page--1-0) AMP for Windows, [222](#page--1-0) **capacity handling, [177](#page--1-0) cat command, [134–135](#page--1-0) cat schedule\_tasks.log command, [134–135](#page--1-0)**

**CCLs (cluster control links), [61](#page-57-0) centralized connections, [54](#page-50-0)[–55](#page-51-0) certificate authority (CA), [23](#page--1-0) CIDR (classless interdomain routing) notation, [205](#page--1-0) CIMC (Cisco Integrated Management Controller), [261](#page--1-0) Cisco ASA 5500-X appliances, [4–6](#page--1-0)** ASDM setup/access, [78–82](#page--1-0) boot image installation, [69–73](#page--1-0) Cisco ASA FirePOWER module setup, [69–87](#page--1-0) device name setup, [82](#page--1-0) FirePOWER module management interface, [34](#page-30-0)[–36](#page-32-0) Firepower Threat Defense and, [62](#page-58-0) interface configuration, [83–87](#page--1-0) model and usage table, [4–5](#page--1-0) password setup, [82–83](#page--1-0) **Cisco ASA 5500-X Series Next-Generation Firewalls LiveLessons (Workshop): Deploying and Troubleshooting Techniques, [6](#page--1-0) Cisco ASA 5508-X appliances, [73–77](#page--1-0) Cisco ASA 5585-X appliances** boot image installation in, [67–69](#page--1-0) Cisco ASA FirePOWER module setup in, [65–69](#page--1-0) FirePOWER module management interface in, [32](#page-28-0)[–34](#page-30-0) **Cisco ASA: All-in-One Next-Generation Firewall, IPS, and VPN Services, third edition, [7](#page--1-0), [25](#page--1-0) Cisco ASA with FirePOWER Services module, [4–6](#page--1-0), [27](#page-23-0)[–63](#page-59-0)** access control policies, [92–101](#page--1-0) Cisco ASA 5500-X appliance setup, [69–87](#page--1-0) Cisco ASA 5585-X appliance setup, [65–69](#page--1-0)

clustering, [49](#page-45-0)[–55](#page-51-0) compatibility, [42](#page-38-0), [115](#page--1-0) configuring using the ASDM, [92–114](#page--1-0) data center deployment, [58](#page-54-0)[–61](#page-57-0) debugging commands, [140](#page--1-0) default settings, [67](#page--1-0) failover, [45](#page-41-0)[–49](#page-45-0) file policies, [108–110](#page--1-0) Firepower Threat Defense, [61](#page-57-0)[–62](#page-58-0) FMC configuration, [91](#page--1-0) initial setup menu, [77–78](#page--1-0) inline mode, [29](#page-25-0)[–30](#page-26-0) interface configuration, [83–87](#page--1-0) Internet edge deployment, [56](#page-52-0) intrusion policies, [102–108](#page--1-0) key capabilities, [28](#page-24-0)[–29](#page-25-0) licenses, [37](#page-33-0)[–42](#page-38-0) management options, [31](#page-27-0)[–36](#page-32-0) packet processing order of operations, [42](#page-38-0)[–44](#page-40-0) promiscuous monitor-only mode, [30](#page-26-0)[–31](#page-27-0) redirecting traffic to, [87–91](#page--1-0) reusable object management, [111](#page--1-0) show commands, [119–139](#page--1-0) sizing considerations, [36](#page-32-0) Sourcefire technology and, [6](#page--1-0) SSL VPM implementation, [80](#page--1-0) troubleshooting, [119–140](#page--1-0) updating, [111–114](#page--1-0) VPN deployment, [56](#page-52-0)[–58](#page-54-0) **Cisco ASAv, [59](#page-55-0), [60](#page-56-0) Cisco AsyncOS operating system, [19–20](#page--1-0) Cisco Cloud Web Security (CWS), [21–22](#page--1-0) Cisco Firepower 4100 series appliances, [7](#page--1-0)**

**Cisco FirePOWER 7000 Series appliances, [8](#page--1-0) Cisco FirePOWER 8000 Series appliances, [8](#page--1-0) Cisco Firepower 9300 series appliances, [7–8](#page--1-0) Cisco Firepower compatibility guide, [115](#page--1-0) Cisco Firepower Management Center.**  *See* **FMC Cisco Firepower Threat Defense.** *See* **FTD Cisco Identity Services Engine (ISE), [22–23](#page--1-0) Cisco Integrated Management Controller (CIMC), [261](#page--1-0) Cisco Meraki** cloud-managed MDM, [23–24](#page--1-0) cloud-managed security appliances, [24](#page--1-0) **Cisco NAC Agent, [23](#page--1-0) Cisco NAC Web Agent, [22](#page--1-0) Cisco Security Management Appliance.**  *See* **SMA Cisco SenderBase, [14](#page--1-0) Cisco Smart Account, [62](#page-58-0) Cisco Smart Call Home functionality, [81](#page--1-0) Cisco Software Central, [62](#page-58-0) Cisco Talos, [98](#page--1-0), [104](#page--1-0), [143](#page--1-0) Cisco Web Security Appliance.** *See* **WSA ciscoasa> prompt, [77](#page--1-0) ciscoasa device name, [82](#page--1-0) ClamAV antivirus software, [11](#page--1-0), [143](#page--1-0), [232](#page--1-0) classification, event type, [106–107](#page--1-0) classless interdomain routing (CIDR) notation, [205](#page--1-0) clean file disposition, [177](#page--1-0) clean network, [261](#page--1-0)**

**CLI.** *See* **command-line interface client user interface options** AMP for Linux, [235](#page--1-0) AMP for Mac, [230–231](#page--1-0) AMP for Windows, [218–219](#page--1-0) **cloud console, [251–253](#page--1-0) Cloud Email Security, [15](#page--1-0) cloud host access, [198](#page--1-0) cloud notifications, [218](#page--1-0) cloud policy settings, [224–225](#page--1-0) cloud proxy mode, [150](#page--1-0), [151](#page--1-0), [156](#page--1-0) Cloud Web Security (CWS), [21–22](#page--1-0) cluster control links (CCLs), [61](#page-57-0) clustered Cisco ASA, [49](#page-45-0)[–55](#page-51-0)** centralized connections in, [54](#page-50-0)[–55](#page-51-0) cluster member election in, [51](#page-47-0)[–52](#page-48-0) connection establishment and tracking in, [52](#page-48-0)[–55](#page-51-0) flow owner failure in, [55](#page-51-0) individual interface mode in, [50](#page-46-0)[–51](#page-47-0) NGIPS appliances and, [274](#page--1-0), [275](#page--1-0), [305](#page--1-0) spanned EtherChannel configuration in, [50](#page-46-0) TCP connections in, [52](#page-48-0)[–53](#page-49-0) UDP-like connections in, [53](#page-49-0)[–54](#page-50-0) **Collective Security Intelligence (CSI), [143](#page--1-0) command syntax conventions, [xxi](#page-21-0) command-line interface (CLI), [32](#page-28-0)** analyzing running processes in, [130](#page--1-0) boot image file transfer, [70](#page--1-0) Linux AMP connector, [247](#page--1-0) show command, [120](#page--1-0) **commands** ASA debugging, [140](#page--1-0) show commands, [119–139](#page--1-0) *See* also specific commands

**comma-separated values (CSV) format, [257](#page--1-0) committing a policy, [291–292](#page--1-0) compliance standards, [278](#page--1-0) concurrent connections, [36](#page-32-0) configure firewall [routed|transparent] command, [116](#page--1-0) configure manager command, [91](#page--1-0) configure network command, [116](#page--1-0) Connectivity over Security policy, [290](#page--1-0) connector identity persistence, [217](#page--1-0)– [218](#page--1-0) console account, [158](#page--1-0) constant special ID lists (CSIDL), [210](#page--1-0) content awareness, [264](#page--1-0) content keyword, [296](#page--1-0) contextual awareness, [264](#page--1-0) Control license, [38](#page-34-0), [277](#page--1-0) copy command, [70](#page--1-0), [79](#page--1-0) correlation policies, [322–324](#page--1-0) critical network segments, [271](#page--1-0) crown jewels, [271](#page--1-0) CSI (Collective Security Intelligence), [143](#page--1-0) CSV (comma-separated values) format, [257](#page--1-0) custom detections, [199–206](#page--1-0)** advanced, [201–203](#page--1-0) Android, [204](#page--1-0) IP blacklist/whitelist, [205–206](#page--1-0) simple, [199–201](#page--1-0) **custom file disposition, [177](#page--1-0) custom workflows, [314](#page--1-0) CWS (Cloud Web Security), [21–22](#page--1-0) cxsc keyword, [70](#page--1-0) Cyber Observable Expression (CybOX) format, [257](#page--1-0)**

# **D**

**dashboard, AMP cloud, [149](#page--1-0), [251–253](#page--1-0) data center** Cisco ASA FirePOWER deployment in, [58](#page-54-0)[–61](#page-57-0) service insertion components, [59](#page-55-0) services architecture, [59](#page-55-0), [60](#page-56-0) **data loss prevention (DLP), [14](#page--1-0), [19](#page--1-0) data VLANs, [61](#page-57-0) DCE/RPC preprocessor, [299](#page--1-0) debug sfr error command, [140](#page--1-0) debug sfr event command, [140](#page--1-0) debug sfr message command, [140](#page--1-0) debugging commands, [140](#page--1-0) Defense Center (DC), [172](#page--1-0) deleting old backup files, [128](#page--1-0) demilitarized zones (DMZs)** NGIPS deployment and, [271](#page--1-0) semi-trusted networks as, [83](#page--1-0) **deployment lifecycle for NGIPS, [277](#page--1-0)– [282](#page--1-0)** evaluation and control, [282](#page--1-0) implementation and operation, [281](#page--1-0)– [282](#page--1-0) policy definition, [278](#page--1-0) product selection and planning, [279](#page--1-0)– [280](#page--1-0) **Detect Files rule action, [176](#page--1-0) detection options** file rule, [110](#page--1-0), [176–177](#page--1-0) intrusion rule, [107–108](#page--1-0) **detection signatures, [143](#page--1-0) detection\_filter keyword, [296](#page--1-0) device flow correlation (DFC), [147](#page--1-0), [226](#page--1-0), [233](#page--1-0), [235](#page--1-0)**

**device name, Cisco ASA appliance, [82](#page--1-0) device trajectory, [196](#page--1-0) df command, [128](#page--1-0) DFC (device flow correlation), [147](#page--1-0), [226](#page--1-0), [233](#page--1-0), [235](#page--1-0) DHCP (Dynamic Host Configuration Protocol), [5](#page--1-0)** AMP private cloud installation and, [152](#page--1-0) Cisco ASA interface configuration and, [84](#page--1-0) **diagnostic interface, [116](#page--1-0), [117](#page--1-0) dirty network, [261](#page--1-0) disk/storage usage monitoring, [128](#page--1-0)– [129](#page--1-0) displaying** access control policy details, [121–125](#page--1-0) network configuration, [125–128](#page--1-0) routing table, [126](#page--1-0) **DKIM (DomainKeys Identified Mail), [14](#page--1-0) DLP (data loss prevention), [14](#page--1-0), [19](#page--1-0) DMZs.** *See* **demilitarized zones DNS preprocessor, [299](#page--1-0) DomainKeys Identified Mail (DKIM), [14](#page--1-0) domain-name command, [83](#page--1-0) DONTRESOLVE keyword, [91](#page--1-0) Download Connector, [238](#page--1-0) downloaders, [10](#page--1-0) downtime, [274](#page--1-0) duplex mode, [85](#page--1-0) dynamic analysis, [177](#page--1-0), [259](#page--1-0) Dynamic Host Configuration Protocol.**  *See* **DHCP dynamic routing in FTD, [117](#page--1-0)**

# **E**

**east-to-west communication, [58](#page-54-0) email alerts, [320](#page--1-0) email authentication, [14](#page--1-0) email encryption, [14](#page--1-0) email security, [13–16](#page--1-0)** Cloud Email Security, [15](#page--1-0) Email Security Appliance, [13–15](#page--1-0) Hybrid Email Security, [16](#page--1-0) **Email Security Appliance.** *See* **ESA enable password command, [83](#page--1-0) encryption** email, [14](#page--1-0) password, [83](#page--1-0) **endpoint IOC downloads, [198](#page--1-0) endpoint protection.** *See* **AMP for Endpoints engines** AMP for Mac, [232](#page--1-0) AMP for Windows, [223–224](#page--1-0) **Enhanced Interior Gateway Routing Protocol (EIGRP), [5](#page--1-0) error reporting connectivity, [198](#page--1-0) ESA (Email Security Appliance), [13–15](#page--1-0)** AMP report from, [192](#page--1-0) configuring for AMP, [189–191](#page--1-0) ESA models list, [13–14](#page--1-0) features supported by, [14–15](#page--1-0) **Ethos engine, [145](#page--1-0), [224](#page--1-0) evaluation of NGIPS, [282](#page--1-0) events** impact alerts, [321](#page--1-0), [322](#page--1-0) logging limits, [304–305](#page--1-0) queue configuration, [303](#page--1-0) server connectivity, [198](#page--1-0) statistics, [309](#page--1-0) *See* also intrusion events

**exclusion sets, [209–211](#page--1-0) expert command, [133](#page--1-0) exploits, [10](#page--1-0) extension exclusions, [209](#page--1-0) \$EXTERNAL\_NET header, [295](#page--1-0) extranets, [271](#page--1-0)**

# **F**

**fail-open capability, [49](#page-45-0), [269](#page--1-0), [275](#page--1-0) failover in Cisco ASA, [45](#page-41-0)[–49](#page-45-0)** active/active failover, [47](#page-43-0)[–49](#page-45-0) active/standby failover, [45](#page-41-0)[–46](#page-42-0) fail open vs. fail close, [49](#page-45-0) stateful failover, [47](#page-43-0) **failover replication http command, [47](#page-43-0) fast\_pattern keyword, [296](#page--1-0) file analysis** ESA for AMP configuration, [189–191](#page--1-0) WSA for AMP configuration, [188](#page--1-0) **File Analysis report, [192](#page--1-0) file control, [28](#page-24-0) file dispositions, [150](#page--1-0), [177](#page--1-0) file policies, [108–110](#page--1-0)** advanced, [178–180](#page--1-0) AMP configuration of, [174–180](#page--1-0) creating new, [108–109](#page--1-0), [174](#page--1-0) file dispositions/types and, [177–178](#page--1-0) setting rules for, [110](#page--1-0), [174](#page--1-0), [176–177](#page--1-0) zip/archive files and, [178](#page--1-0) **file reputation, [19](#page--1-0), [142](#page--1-0), [196](#page--1-0)** ESA for AMP configuration, [189–191](#page--1-0) WSA for AMP configuration, [185–188](#page--1-0) **file retrospection, [20](#page--1-0), [142](#page--1-0), [196](#page--1-0) file sandboxing, [20](#page--1-0), [142](#page--1-0), [196](#page--1-0), [256](#page--1-0) file trajectory, [196](#page--1-0) file\_data keyword, [296](#page--1-0) FireAMP.** *See* **AMP for Endpoints**

**Firepower Management Center.** *See* **FMC Firepower Threat Defense.** *See* **FTD FireSIGHT license, [277](#page--1-0) firewalls** AMP for Endpoints and, [198](#page--1-0) FTD mode for, [116](#page--1-0) personal, [11](#page--1-0) **flags keyword, [296](#page--1-0) flash (disk0)** boot image file transfer, [71](#page--1-0) space requirement, [70](#page--1-0) **flow handling, [272–273](#page--1-0) flow owner failure, [55](#page-51-0) flow value, [296](#page--1-0) flowbits keyword, [296](#page--1-0) FMC (Firepower Management Center), [9](#page--1-0)** alerts generated in, [318–322](#page--1-0) AMP for Networks and, [171](#page--1-0), [174](#page--1-0) Cisco ASA FirePOWER managed by, [6](#page--1-0), [32](#page-28-0) configuration of Cisco ASA FirePOWER for, [91](#page--1-0) correlation policies in, [322–324](#page--1-0) features provided in, [268](#page--1-0) FireSIGHT license for, [277](#page--1-0) health monitor in, [325–327](#page--1-0) incident creation in, [317–318](#page--1-0) intrusion events in, [308–314](#page--1-0) monitoring the usage of, [129](#page--1-0) NGIPS management by, [267–268](#page--1-0), [285](#page--1-0) reports provided by, [315–316](#page--1-0) Snort rules managed in, [298–299](#page--1-0) syslogs viewed in, [327–328](#page--1-0) **FMC Virtual Appliance, [9](#page--1-0) FS750 FMC appliance, [9](#page--1-0) FS2000 FMC appliance, [9](#page--1-0)**

**FS4000 FMC appliance, [9](#page--1-0) FTD (Firepower Threat Defense), [7–8](#page--1-0), [114–118](#page--1-0)** boot image installation, [115](#page--1-0) Cisco ASA FirePOWER, [61](#page-57-0)[–62](#page-58-0) Cisco Firepower 4100 series, [7](#page--1-0) Cisco Firepower 9300 series, [7–8](#page--1-0) Cisco FTD for Cisco ISRs, [8](#page--1-0) firewall modes, [116](#page--1-0) interface types, [116–117](#page--1-0) security zones, [117](#page--1-0) show commands, [119–139](#page--1-0) software installation, [115–116](#page--1-0) static and dynamic routing, [117–118](#page--1-0) troubleshooting, [119–140](#page--1-0) **FTP and Telnet preprocessor, [299](#page--1-0) fully qualified domain names (FQDNs), [161–162](#page--1-0)**

# **G**

**General Packet Radio Service (GPRS), [47](#page-43-0) geolocation updates, [113–114](#page--1-0) geolocation-based rules, [96](#page--1-0) Glovebox feature, [256–257](#page--1-0) GPG public key, [245](#page--1-0) GPRS Tunneling Protocol (GTP), [47](#page-43-0) graphs, intrusion event, [309–310](#page--1-0) groups, AMP for Endpoints, [236–237](#page--1-0) GTP preprocessor, [300](#page--1-0)**

# **H**

**health monitoring, [325–327](#page--1-0) hide notification options, [219](#page--1-0) high availability, [267](#page--1-0), [276](#page--1-0) host and user awareness, [265](#page--1-0)**

**host intrusion prevention systems (HIPS), [11](#page--1-0) host statistics, [309](#page--1-0) hostname command, [83](#page--1-0) Howard, Eric, [144](#page--1-0) HTTP preprocessor, [299](#page--1-0) HTTP response pages, [98](#page--1-0), [99](#page--1-0), [100](#page--1-0) http server enable command, [80](#page--1-0) HTTPS content inspection, [251](#page--1-0) \$HTTPS\_PORTS header, [295](#page--1-0) \$HTTPS\_SERVERS header, [295](#page--1-0) Hybrid Email Security, [16](#page--1-0)**

# **I**

**identity management, [267](#page--1-0) Identity Services Engine (ISE), [22–23](#page--1-0) ifconfig command, [127](#page--1-0) IMAP preprocessor, [300](#page--1-0) Immunet software, [11](#page--1-0), [143](#page--1-0) impact alerts, [321](#page--1-0), [322](#page--1-0) impact assessment, [265](#page--1-0) implementation, NGIPS, [281](#page--1-0) incidents, NGIPS, [316–318](#page--1-0) indicators of compromise (IOCs), [146](#page--1-0) individual interface mode, [50](#page-46-0)[–51](#page-47-0) inline mode** Cisco ASA, [29](#page-25-0)[–30](#page-26-0) NGIPS, [268–269](#page--1-0) **installing** AMP for Endpoints, [239–250](#page--1-0) AMP private cloud, [151–169](#page--1-0) Firepower boot image/system software, [67–73](#page--1-0) FTD software, [115–116](#page--1-0) NGIPS management platform, [281](#page--1-0) **Integrated Services Routers (ISRs), [8](#page--1-0) intelligence sources, [142](#page--1-0)**

**interfaces** Cisco ASA appliance, [83–87](#page--1-0) FTD types of, [116](#page--1-0) **Internet edge deployment, [56](#page-52-0) intrusion detection/prevention, [28](#page-24-0) intrusion events, [308–314](#page--1-0)** graphs, [309–310](#page--1-0) performance, [309](#page--1-0) reports, [312](#page--1-0) searching, [311](#page--1-0) statistics, [308–309](#page--1-0) workflows, [310](#page--1-0), [313–314](#page--1-0) **intrusion policies, [100](#page--1-0), [102–108](#page--1-0)** configuring, [289–291](#page--1-0) creating new, [102](#page--1-0), [106](#page--1-0) custom rules for, [104–108](#page--1-0) editing, [103](#page--1-0) importing rules for, [104](#page--1-0), [105](#page--1-0) rule management, [103–104](#page--1-0) **intrusion prevention systems (IPS)** legacy vs. next-generation, [264–265](#page--1-0) *See* also NGIPS **IOCs (indicators of compromise), [146](#page--1-0) ip address dhcp [setroute] interface subcommand, [84](#page--1-0) IP addresses** blacklists and whitelists of, [205–206](#page--1-0) Cisco ASA interface configuration and, [84](#page--1-0) **IPS.** *See* **intrusion prevention systems ISE (Identity Services Engine), [22–23](#page--1-0) ISRs (Integrated Services Routers), [8](#page--1-0)**

# **J**

**Java applet, launching ASDM as, [80](#page--1-0) JavaScript Object Notation (JSON) format, [257](#page--1-0)**

# **K**

**Kerberos/GSSAPI authentication, [251](#page--1-0) key loggers, [10](#page--1-0)**

# **L**

**LACP (Link Aggregation Control Protocol), [50](#page-46-0), [273](#page--1-0) latency-based packet thresholding, [303](#page--1-0) latency-based rule thresholding, [304](#page--1-0) Layer [4](#page--1-0) traffic monitoring, [19](#page--1-0) legacy IPS vs. NGIPS, [264–265](#page--1-0) licenses** Cisco ASA FirePOWER, [37](#page-33-0)[–42](#page-38-0) Cisco NGIPS, [277](#page--1-0) Lin**k Aggregation Control Protocol (LACP), [50](#page-46-0), [273](#page--1-0) link redundancy, [274](#page--1-0) Linux OS** AMP configuration options, [233–235](#page--1-0) AMP installation process, [245–247](#page--1-0) exclusion set example, [211](#page--1-0) **listeners, email, [15](#page--1-0) local malware analysis, [177](#page--1-0) logging standby command, [46](#page-42-0) logic bombs, [10](#page--1-0) logs** audit, [324–325](#page--1-0) scheduled tasks, [134–135](#page--1-0) syslog, [132–135](#page--1-0) troubleshooting, [136–139](#page--1-0)

### **M**

**Mac OS X** AMP configuration options, [227–233](#page--1-0) AMP installation process, [242–245](#page--1-0)

exclusion set example, [211](#page--1-0) running the ASDM on, [81](#page--1-0) **mail exchangers (MX), [15](#page--1-0) mail gateways, [15](#page--1-0) mailer worms, [9](#page--1-0) malware** attachments containing, [13](#page--1-0) cloud lookup for, [110](#page--1-0) file disposition indicating, [177](#page--1-0) file rules for blocking, [110](#page--1-0) software for preventing, [10–11](#page--1-0) successful quarantine of, [252](#page--1-0) types of, [9–11](#page--1-0) **Malware Cloud Lookup rule action, [176](#page--1-0) Malware license, [37](#page-33-0), [39](#page-35-0), [173](#page--1-0), [277](#page--1-0) Management-0 port, [67](#page--1-0) management interface, [116](#page--1-0) management options, Cisco ASA FirePOWER, [31](#page-27-0)[–36](#page-32-0) management platform integration, [276](#page--1-0) management server connectivity, [198](#page--1-0) mass-mailer worms, [9](#page--1-0) Maximum Detection policy, [290](#page--1-0) mean time between failure (MTBF), [274](#page--1-0) Meraki.** *See* **Cisco Meraki metadata keyword, [296](#page--1-0) mobile device management (MDM) solutions, [23](#page--1-0) Mobile User Security (MUS) feature, [42](#page-38-0) mode options** AMP for Mac, [232](#page--1-0) AMP for Windows, [221](#page--1-0) FTD firewall, [116](#page--1-0) NGIPS, [268–270](#page--1-0) private AMP cloud, [150](#page--1-0), [151](#page--1-0), [156](#page--1-0) **Modular Policy Framework (MPF), [43](#page-39-0)**
**monitoring** NGIPS health, [325–327](#page--1-0) passive NGIPS mode for, [269–270](#page--1-0) real-time event, [132–133](#page--1-0) storage usage, [128–129](#page--1-0) system tasks, [136](#page--1-0)

## **N**

**nameif command, [84](#page--1-0) Netflow Secure Event Logging (NSEL), [46](#page-42-0) Network Address Translation (NAT), [5](#page--1-0), [91](#page--1-0) Network Admission Control (NAC), [22](#page--1-0) network analysis policy, [100–101](#page--1-0) network antivirus, [14](#page--1-0) network behavioral analysis, [267](#page--1-0) network configuration** AMP private cloud, [160–162](#page--1-0) AMP Threat Grid, [261](#page--1-0) displaying in Cisco ASA, [125–128](#page--1-0) *See* also AMP for Networks **network preprocessors, [300](#page--1-0) Network Time Protocol (NTP), [164](#page--1-0), [165](#page--1-0) network variables, [287](#page--1-0) next-generation firewall (NGFW) appliances, [266](#page--1-0) next-generation security defenses, [3](#page--1-0) NGIPS (Next-Generation Intrusion Prevention Systems), [8–9](#page--1-0), [263–328](#page--1-0)** alerts, [318–322](#page--1-0) analysis process, [307–324](#page--1-0) audits, [324–325](#page--1-0) basic concepts, [263–271](#page--1-0) capabilities, [265–268](#page--1-0) configuration, [285–306](#page--1-0) correlation policies, [322–324](#page--1-0)

deployment lifecycle, [277–282](#page--1-0) deployment locations/scenarios, [270–271](#page--1-0) flow handling, [272–273](#page--1-0) health monitoring, [325–327](#page--1-0) incidents, [316–318](#page--1-0) inline mode, [268–269](#page--1-0) intrusion events, [308–314](#page--1-0) legacy IPS vs., [264–265](#page--1-0) licensing and cost, [276–277](#page--1-0) management platform integration, [276](#page--1-0) monitoring mode, [269–270](#page--1-0) performance settings, [303–305](#page--1-0) policy settings, [286–292](#page--1-0) preprocessors, [299–301](#page--1-0) Recommendations feature, [301–302](#page--1-0) reports, [315–316](#page--1-0) scale and availability, [273–275](#page--1-0) Snort rules, [292–302](#page--1-0) stacking/clustering, [305](#page--1-0) syslogs, [327–328](#page--1-0) system capabilities, [271–272](#page--1-0) troubleshooting, [324–328](#page--1-0) variables, [287–288](#page--1-0) **NGIPSv (virtual next-generation IPS) appliances, [8](#page--1-0), [266](#page--1-0) No Rules Active policy, [290](#page--1-0) noconfirm option, [69](#page--1-0) north-to-south communication, [58](#page-54-0) NTP (Network Time Protocol), [164](#page--1-0), [165](#page--1-0)**

## **O**

**object management, [111](#page--1-0) Offline Engine options** ClamAV, [232](#page--1-0) TETRA, [223](#page--1-0)

**Open Shortest Path First (OSPF), [5](#page--1-0) open standards, [272](#page--1-0) Open Virtualization Archive (OVA) format, [151](#page--1-0) operation phase for NGIPS, [281](#page--1-0) order of operations, packet processing, [42](#page-38-0)[–44](#page-40-0) Outbreak Control, [199–211](#page--1-0)** application control, [207–209](#page--1-0) custom detections, [199–206](#page--1-0) exclusion sets, [209–211](#page--1-0) **outbreak filters, [14](#page--1-0) OVA (Open Virtualization Archive) format, [151](#page--1-0)**

### **P**

**PAC (proxy auto-configuration) files, [21](#page--1-0), [250](#page--1-0), [251](#page--1-0) Packet Data Protocol (PDP), [47](#page-43-0) packet processing order of operations, [42](#page-38-0)[–44](#page-40-0) password command, [82](#page--1-0), [83](#page--1-0) passwords** AMP private cloud, [153](#page--1-0), [154](#page--1-0) AMP Threat Grid, [260](#page--1-0), [261](#page--1-0) Cisco ASA appliance, [82–83](#page--1-0) **patches** Cisco ASA FirePOWER module, [111](#page--1-0) deleting older updates and, [129](#page--1-0) **path exclusions, [209](#page--1-0), [210](#page--1-0) pattern matching, [299](#page--1-0) PDP (Packet Data Protocol), [47](#page-43-0) performance** intrusion event, [309](#page--1-0) NGIPS settings for, [303–305](#page--1-0) statistics about, [304](#page--1-0)

**Perl Compatible Regular Expressions (PCRE), [304](#page--1-0) personal firewalls, [11](#page--1-0) phishing emails, [13](#page--1-0) PKG file, AMP for Mac, [242](#page--1-0) planning NGIPS deployment, [279–280](#page--1-0) Platform Exchange Grid (pxGrid), [23](#page--1-0) platform-based defenses, [3](#page--1-0) policies** access control, [92–101](#page--1-0) AMP for Android, [235–236](#page--1-0) AMP for Linux, [234–235](#page--1-0) AMP for Mac, [228–233](#page--1-0) AMP for Networks, [174–180](#page--1-0) AMP for Windows, [214–227](#page--1-0) correlation, [322–324](#page--1-0) file, [108–110](#page--1-0) intrusion, [100](#page--1-0), [102–108](#page--1-0), [289–291](#page--1-0) NGIPS, [278](#page--1-0), [286–292](#page--1-0) **policy layers, [286–287](#page--1-0) policy server connectivity, [198](#page--1-0) policy variables, [287](#page--1-0) POP preprocessor, [300](#page--1-0) ports** access control rules for, [97](#page--1-0) variables created for, [288](#page--1-0) **preprocessors, NGIPS, [299–301](#page--1-0) prevention framework for AMP cloud, [144–148](#page--1-0)** [1](#page--1-0)-to[-1](#page--1-0) signatures, [145](#page--1-0) advanced analytics, [147](#page--1-0) device flow correlation, [147](#page--1-0) Ethos engine, [145](#page--1-0) indicators of compromise, [146](#page--1-0) Spero engine, [145](#page--1-0) Threat Grid, [147–148](#page--1-0)

**private AMP cloud, [149–169](#page--1-0)** air gap mode, [151](#page--1-0), [156](#page--1-0) cloud proxy mode, [150](#page--1-0), [151](#page--1-0), [156](#page--1-0) cloud server configuration, [162–163](#page--1-0) console account, [158](#page--1-0) date/time configuration, [164](#page--1-0) installation process, [151–169](#page--1-0) key metrics screen, [168](#page--1-0) license file, [156](#page--1-0), [157](#page--1-0) login process, [168–169](#page--1-0) network configuration, [160–162](#page--1-0) notifications setup, [163–164](#page--1-0) recovery file setup, [165](#page--1-0) storage configuration, [158–160](#page--1-0) **private listeners, [15](#page--1-0) product selection for NGIPS, [279–280](#page--1-0) product updates** AMP for Mac, [231](#page--1-0) AMP for Windows, [220](#page--1-0) **production interface, [160](#page--1-0) promiscuous monitor-only mode, [30](#page-26-0)[–31](#page-27-0) Protection license, [37](#page-33-0)[–38](#page-34-0), [277](#page--1-0) proxy auto-configuration (PAC) files, [21](#page--1-0), [250](#page--1-0), [251](#page--1-0) proxy servers** AMP for Endpoints complications with, [250–251](#page--1-0) AMP for Mac settings for, [231](#page--1-0) AMP for Windows settings for, [219](#page--1-0)– [220](#page--1-0) **ps command, [130](#page--1-0) pseudo-stateful connections, [53](#page-49-0)[–54](#page-50-0) pstree command, [131](#page--1-0) public listeners, [15](#page--1-0)**

# **Q**

**quarantined files, [252](#page--1-0)**

# **R**

**Radware DefensePro DDoS mitigation software, [8](#page--1-0) ransomware, [10](#page--1-0) real-time antimalware adaptive scanning, [19](#page--1-0) real-time contextual awareness, [267](#page--1-0), [272](#page--1-0) real-time event monitoring, [132–133](#page--1-0) Recommendations feature, [301–302](#page--1-0) regular expression limits, [304](#page--1-0) regulatory compliance, [272](#page--1-0) remediation instances, [324](#page--1-0) remote-access VPNs, [25](#page--1-0), [57](#page-53-0) reports** AMP for Content Security, [192–193](#page--1-0) incident, [318](#page--1-0) intrusion event, [312](#page--1-0) NGIPS, [272](#page--1-0), [315–316](#page--1-0) **representational state transfer (REST) API, [260](#page--1-0) reputation of files.** *See* **file reputation reputation scoring, [184](#page--1-0) retrospection process, [20](#page--1-0), [148](#page--1-0), [172](#page--1-0) retrospective framework for AMP cloud, [148](#page--1-0) reusable object management, [111](#page--1-0) RIP (Routing Information Protocol), [5](#page--1-0) rm command, [129](#page--1-0) ROMMON, [67](#page--1-0), [115](#page--1-0) root (/) partition, [129](#page--1-0)**

**rootkits, [10](#page--1-0) routed mode deployment interface, [116](#page--1-0) Routing Information Protocol (RIP), [5](#page--1-0) routing table, displaying, [126](#page--1-0) RPM Package Manager file, [245](#page--1-0) Rule Actions page, [89](#page--1-0) Rule Editor, [104](#page--1-0), [105](#page--1-0) rule options bar, [298–299](#page--1-0) rules** access control policy, [94–98](#page--1-0) correlation policy, [322](#page--1-0), [323](#page--1-0) file policy, [110](#page--1-0), [174](#page--1-0), [176–177](#page--1-0) intrusion policy, [103–108](#page--1-0) recommendations about, [301–302](#page--1-0) Snort, [266](#page--1-0), [292–302](#page--1-0) updates for, [112–113](#page--1-0) **running processes, analyzing, [130–131](#page--1-0)**

## **S**

**same-security-traffic permit interinterface global configuration command, [84](#page--1-0) sandboxing, [20](#page--1-0), [142](#page--1-0), [196](#page--1-0), [256](#page--1-0) SCADA preprocessor, [300](#page--1-0) SCCM (System Center Configuration Manager), [240](#page--1-0) scheduled scans** AMP for Mac, [233](#page--1-0) AMP for Windows, [225–226](#page--1-0) **scheduled tasks log, [134–135](#page--1-0) searching intrusion events, [311](#page--1-0) secure copy (SCP), [137](#page--1-0) Secure Shell (SSH), [66](#page--1-0), [119](#page--1-0), [300](#page--1-0) Secure Sockets Layer (SSL) protocol, [80](#page--1-0), [260](#page--1-0), [300](#page--1-0) security automation, [267](#page--1-0) security content feeds, [257](#page--1-0)**

**security contexts, [45](#page-41-0)[–46](#page-42-0) security group access control lists (SGACLs), [22](#page--1-0) security group tags (SGTs), [22](#page--1-0) security information and event management (SIEM) solutions, [257](#page--1-0) Security Intelligence feature, [98](#page--1-0) Security Management Appliance.** *See* **SMA security model, NGIPS, [278](#page--1-0) security operations center (SOC), [260](#page--1-0) Security over Connectivity policy, [290](#page--1-0) security zones in FTD, [117](#page--1-0) segmentation, [267](#page--1-0) Sender ID Framework (SIDF), [14](#page--1-0) Sender Policy Framework (SPF), [14](#page--1-0) SenderBase, Cisco, [14](#page--1-0) service policy configuration, [87–88](#page--1-0), [90](#page--1-0) session command, [71](#page--1-0), [72](#page--1-0), [73](#page--1-0), [119](#page--1-0) Session Initiation Protocol (SIP), [47](#page-43-0) session sfr command, [66](#page--1-0) setup command, [68](#page--1-0), [72](#page--1-0), [78](#page--1-0), [115](#page--1-0) SFDC (SourceFire Defense Center), [171](#page--1-0) SHA[-256](#page--1-0) hashes, [172](#page--1-0), [199](#page--1-0), [201](#page--1-0), [207](#page--1-0) show access-control-config command, [121–125](#page--1-0) show asp drop command, [139](#page--1-0) show commands, [119–139](#page--1-0)** for analyzing running processes, [130–131](#page--1-0) for displaying access control policy details, [121–125](#page--1-0) for generating advanced troubleshooting logs, [136–139](#page--1-0) for listing available commands, [120](#page--1-0)– [121](#page--1-0) for monitoring storage usage, [128–129](#page--1-0) for monitoring/troubleshooting system tasks, [136](#page--1-0)

**show commands (***continued***)**  for network configuration, [125–128](#page--1-0) for using the system log, [132–135](#page--1-0) **show disk command, [128](#page--1-0) show ifconfig command, [126–127](#page--1-0) show interface command, [85–87](#page--1-0), [127–128](#page--1-0) show network command, [125–126](#page--1-0) show network-static-routes command, [126](#page--1-0) show process command, [130](#page--1-0) show process-tree command, [130–131](#page--1-0) show route command, [126](#page--1-0) SIDF Framework, [14](#page--1-0) SIDs (Snort IDs), [106](#page--1-0), [296](#page--1-0) SIEM solutions, [257](#page--1-0) signature types, [201](#page--1-0) simple custom detections, [199–201](#page--1-0) Simple Mail Transfer Protocol (SMTP), [15](#page--1-0) SIP preprocessor, [300](#page--1-0) SIP (Session Initiation Protocol), [47](#page-43-0) site-to-site VPNs, [25](#page--1-0), [57](#page-53-0) SMA (Security Management Appliance), [20–21](#page--1-0)** centralized deployment, [20](#page--1-0) SMA models list, [20–21](#page--1-0) **SMAV (Security Management Virtual Appliance), [20](#page--1-0) SMTP daemons, [15](#page--1-0) SMTP preprocessor, [300](#page--1-0) SNMP alerts, [319–320](#page--1-0) Snort IDs (SIDs), [106](#page--1-0), [296](#page--1-0) Snort rules, [266](#page--1-0), [292–302](#page--1-0)** anatomy of, [293–296](#page--1-0) body options, [295–296](#page--1-0) explained, [292–293](#page--1-0) feed format, [257](#page--1-0) header options, [294–295](#page--1-0)

managing in FMC, [298–299](#page--1-0) NGIPS preprocessors and, [299–301](#page--1-0) recommendations about, [301–302](#page--1-0) tuning, [282](#page--1-0) writing, [297](#page--1-0) **SourceFire Defense Center (SFDC), [171](#page--1-0) SourceFire Rule Updates (SRU), [282](#page--1-0), [297](#page--1-0) Sourcefire technology, [6](#page--1-0) spam, [13](#page--1-0) spammers, [10](#page--1-0) spanned EtherChannel, [50](#page-46-0) spear phishing, [13](#page--1-0) speed configuration, Cisco ASA, [85](#page--1-0) Spero Analysis for EXEs, [177](#page--1-0) Spero technology, [145](#page--1-0), [184](#page--1-0), [224](#page--1-0) SPF (Sender Policy Framework), [14](#page--1-0) SRU (SourceFire Rule Updates), [282](#page--1-0), [297](#page--1-0) SSH (Secure Shell), [66](#page--1-0), [119](#page--1-0), [300](#page--1-0) SSL (Secure Sockets Layer) protocol, [80](#page--1-0), [260](#page--1-0), [300](#page--1-0) stacking, [267](#page--1-0), [274](#page--1-0), [305](#page--1-0) stateful failover, [47](#page-43-0) static routing in FTD, [117–118](#page--1-0) statistics** intrusion event, [308–309](#page--1-0) performance, [304](#page--1-0) **STIX format, [257](#page--1-0) storage** configuring for AMP private cloud, [158–160](#page--1-0) monitoring usage of, [128–129](#page--1-0) **Structured Threat Information Expression (STIX) format, [257](#page--1-0) stub installer, [239–240](#page--1-0) submission server access, [198](#page--1-0) Sun RPC preprocessor, [299](#page--1-0)**

**sw-module module sfr recover boot command, [70](#page--1-0) sw-module module sfr shutdown command, [70](#page--1-0) sw-module module sfr uninstall command, [70](#page--1-0) sync command, [68](#page--1-0), [115](#page--1-0) syntax conventions, xxi syslog alerts, [321](#page--1-0) syslogs** ASDM FirePOWER, [132–135](#page--1-0) FMC generated, [327–328](#page--1-0) **System Center Configuration Manager (SCCM), [240](#page--1-0) system default variables, [287](#page--1-0) system generate-troubleshoot command, [136–137](#page--1-0) system install [noconfirm] url command, [69](#page--1-0), [72](#page--1-0), [115](#page--1-0) system reboot command, [68](#page--1-0) system requirements** AMP for Android, [235](#page--1-0) AMP for Linux, [233](#page--1-0) AMP for Mac, [227–228](#page--1-0) AMP for Windows, [212–214](#page--1-0) **system support firewall-engine-debug command, [138–139](#page--1-0) system tasks, monitoring/ troubleshooting, [136](#page--1-0)**

#### **T**

**tail command, [192](#page--1-0) Talos, Cisco, [98](#page--1-0), [104](#page--1-0), [143](#page--1-0) task scheduler, [316](#page--1-0) TCP connections, [52](#page-48-0)[–53](#page-49-0) tcp header, [295](#page--1-0) Telnet passwords, [82](#page--1-0) TETRA settings, [223](#page--1-0)**

**tftp command, [68](#page--1-0) TFTP file transfer, [70](#page--1-0) tftpdnld command, [68](#page--1-0) third-party DLP integration, [19](#page--1-0) threat analysis, [271–272](#page--1-0), [278](#page--1-0) threat containment/remediation, [267](#page--1-0) threat detection preprocessors, [301](#page--1-0) threat exclusions, [209](#page--1-0) Threat Grid.** *See* **AMP Threat Grid threat landscape, [2–3](#page--1-0) threat-focused defenses, [3](#page--1-0) traceability management, [267](#page--1-0) traffic class configuration, [88](#page--1-0), [89](#page--1-0) traffic profile, [323](#page--1-0) Trojan horse, [10](#page--1-0) troubleshooting** Cisco ASA with FirePOWER Services, [119–140](#page--1-0) Firepower Threat Defense, [119](#page--1-0), [140](#page--1-0) generating advanced logs for, [136–139](#page--1-0) NGIPS, [324–328](#page--1-0) system tasks, [136](#page--1-0) **tuning NGIPS deployments, [281](#page--1-0)**

## **U**

**UDP-like connections, [53](#page-49-0)[–54](#page-50-0) unavailable file disposition, [177](#page--1-0) Unified Computing System (UCS), [8](#page--1-0) unknown file disposition, [177](#page--1-0) update server access, [198](#page--1-0) updates** Cisco ASA FirePOWER module, [111–114](#page--1-0) deleting older patch files and, [129](#page--1-0) intrusion policy rule, [104](#page--1-0) **upstream server, [150](#page--1-0) URL Filtering license, [38](#page-34-0)[–39](#page-35-0), [277](#page--1-0)**

**URLs, access control rules for, [97–98](#page--1-0) user and host awareness, [265](#page--1-0) username, AMP Threat Grid, [260](#page--1-0), [261](#page--1-0)**

## **V**

**variables, NGIPS, [287–289](#page--1-0) verbose notifications, [218](#page--1-0) virtual next-generation IPS (NGIPSv) appliances, [8](#page--1-0), [266](#page--1-0) virtual port channel (VPC) links, [273](#page--1-0) virtual private networks.** *See* **VPNs viruses, [9](#page--1-0) visibility-driven defenses, [3](#page--1-0) VMware virtual environment, [151](#page--1-0) VPNs (virtual private networks), [24–25](#page--1-0)** Cisco ASA FirePOWER deployment in, [56](#page-52-0)[–58](#page-54-0) protocols used for, [24–25](#page--1-0) site-to-site vs. remote-access, [25](#page--1-0), [57](#page-53-0) **vulnerability assessment, [265](#page--1-0) vulnerability database (VDB) updates, [111](#page--1-0), [112](#page--1-0) vulnerability scans, [282](#page--1-0)**

### **W**

**Web Cache Communication Protocol (WCCP), [16](#page--1-0), [18](#page--1-0) Web Proxy Auto-Discovery (WPAD), [251](#page--1-0) web security, [16–22](#page--1-0)** Cloud Web Security, [21–22](#page--1-0) Security Management Appliance, [20–21](#page--1-0) Web Security Appliance, [16–20](#page--1-0) **Web Security Appliance.** *See* **WSA Web-Based Reputation Score (WBRS), [184](#page--1-0)**

**Websense NTLM credential caching, [251](#page--1-0) whaling attacks, [13](#page--1-0) whitelists** application, [207–209](#page--1-0) correlation, [322](#page--1-0), [323](#page--1-0) IP address, [205–206](#page--1-0) **wildcard exclusions, [209](#page--1-0) Windows OS** AMP configuration options, [212–227](#page--1-0) AMP installation process, [239–242](#page--1-0) exclusion set example, [210](#page--1-0) policy options, [214–227](#page--1-0) running the ASDM on, [81](#page--1-0) **workflows** custom, [314](#page--1-0) event, [310](#page--1-0), [313–314](#page--1-0) **worms, [9](#page--1-0) write standby command, [46](#page-42-0) writing Snort rules, [297](#page--1-0) WSA (Web Security Appliance), [16–20](#page--1-0)** AMP report from, [192–193](#page--1-0) configuring for AMP, [185–188](#page--1-0) explicit proxy configuration, [17](#page--1-0) transparent proxy configuration, [17](#page--1-0) WCCP registration process, [18](#page--1-0) WSA models list, [19](#page--1-0)

#### **Z**

**zip files, [178](#page--1-0)**